## **Genesis One Grid Charger Operation Manual Code Version 2.4**

Manual Revision 2.4.2 October 21, 2012

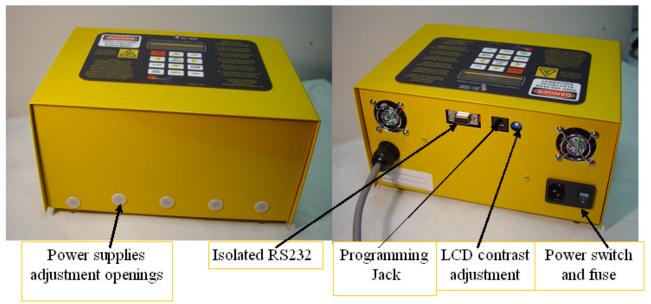

#### Introduction:

Got a hybrid car with a High Voltage battery pack that is acting up?

The Genesis One universal battery charger/balancer may be the answer. This charger can charge any battery from 7V to 240V at a constant current.

The Overnight Charger can charge at 1.05A and 350ma, and the Maintenance Charger (no longer available) can charge at 350ma.

Charger is configurable to charge with seven different Run Modes (charge, charge/discharge or discharge profiles), and six car profiles.

The charger has an isolated RS232 port that reports the state of the charge and other relevant data into a remote computer for data logging. Charge parameters can be reprogrammed by the user. Either from the charger, or from a remote PC

The hardware specific parameters and test mode are password protected.

Charger mates with custom in car harnesses, so the same charger can be used for 6 different cars, each with a unique harness. Charging a multi cell series battery in this way has been shown to condition the pack for better performance, and at the same time as a cell balancer to get all of the cells to the fully charged state, and to recover from many battery related error codes. A Discharge Load is available that plugs between the car and charger harness. It is used with the automatic Discharge/Charge, programmable from 1 to 3 Cycles, of Run Mode 6, which further improves this process of balancing the cells of a battery.

# **Table of Contents**

| Genesis One Grid Charger Operation Manual Code Version 2.4          | 1  |
|---------------------------------------------------------------------|----|
| Introduction:                                                       | 1  |
| Care, Handling and Use of the Grid Charger:                         | 4  |
| What is Displayed on Power-up:                                      | 4  |
| Front Panel Key Functions and LED Indicator:                        | 6  |
| Keypad Keys:                                                        | 6  |
| LED Indicator:                                                      | 9  |
| Viewing Values and Parameters on the Liquid Crystal Display:        | 9  |
| Typical Operation, Starting Charging (RunMode 1 or 2):              | 10 |
| Charger models and Specifications:                                  |    |
| How the Grid Charger Works:                                         | 11 |
| Stopping Charging:                                                  | 12 |
| Pausing Charging:                                                   | 12 |
| Car Profiles (Matching Battery Pack Charging Requirements):         | 13 |
| Cut-Back Voltage:                                                   | 13 |
| Maximum Voltage:                                                    | 14 |
| Car model and year:                                                 | 14 |
| Run Modes:                                                          |    |
| Run Modes 1** and 2:                                                | 15 |
| Run Modes 3** and 4:                                                | 15 |
| Run Mode 5, Long Term (Storage) Maintenance Charging, Low current:  | 15 |
| Run Mode 6, Discharge/Charge Cycling:                               | 16 |
| Stop Discharging list of reasons:                                   | 20 |
| What if it will not stop discharging?                               | 20 |
| Discharge/Charge Cycles Display:                                    | 21 |
| Disabling Automatic Stop of Discharge mode: "Slope Stop Disable"    | 21 |
| Variables and defined factors that affect this mode:                | 22 |
| Options to select before starting:                                  | 23 |
| Run Mode 7, Pulsed Discharge, no charge current:                    | 23 |
| Run Mode 8, Single Module Discharge, no charge current:             | 23 |
| Using the EDIT Function:                                            | 24 |
| Changing the Run Mode:                                              | 25 |
| Using the SETUP Function:                                           | 25 |
| Car Profile:                                                        | 26 |
| Options:                                                            |    |
| Brief Description and Displays for Each Option:                     | 28 |
| Soak Period After "Voltage Plateau Detected" End of Charge, Off/On: | 28 |
| Bank 0/1:                                                           | 28 |
| Allow Charging at 10 degrees F colder than Normal Limits:           |    |
| Serial Output Only During Charging or Always:                       | 28 |
| Parameters Viewing & Changing Access Level:                         |    |
| Password Not Entered or Incorrect:                                  | 29 |
| Change Temperature Degrees (F or C):                                | 29 |
| 1-minute or 5-seconds Serial reporting interval:                    |    |

| Charge before Discharge, Yes/No?                                             | 30 |
|------------------------------------------------------------------------------|----|
| Reload Defaults:                                                             |    |
| Press STOP to end SetUp:                                                     |    |
| TEST:                                                                        | 31 |
| Serial Output:                                                               | 32 |
| Setup Parameters and hardware:                                               | 32 |
| Input as well as output on the Serial Port:                                  |    |
| What is sent out from the Serial Port:                                       |    |
| Power-on Serial Output:                                                      |    |
| "Start Charging" Serial Output:                                              |    |
| Charge Data:                                                                 |    |
| Discharge Data:                                                              |    |
| Explanation and listing of the SysStatus Variable flag bits:                 | 34 |
| Converting decimal to binary:                                                |    |
| Serial Input:                                                                |    |
| Power Failure:                                                               | 37 |
| Abnormal Conditions:                                                         | 38 |
| Over-Current:                                                                | 38 |
| Under-Current:                                                               | 38 |
| Voltage dropping rather than rising during charging:                         | 38 |
| Fan and Temperature Control, and Shut-down:                                  |    |
| Notes on Cold Temperature Charging:                                          |    |
| Variables and Parameters List:                                               |    |
| Informational Parameters                                                     | 41 |
| Setup parameters                                                             | 41 |
| Operating Parameters and Limits                                              | 41 |
| Protected Parameters (Tech Edit)                                             | 42 |
| Further Explanation of Operation and "chargermodes" (M1, M2 M9):             | 43 |
| Parameters:                                                                  | 43 |
| General:                                                                     | 43 |
| Topping Mode:                                                                | 43 |
| Soak:                                                                        | 44 |
| Accessories and enhancements:                                                | 44 |
| Discharge Load for RunMode 6 Operation:                                      |    |
| OBD-II State of Charge (SOC) Reset and Diagnostic Flash Code Trigger Device: | 45 |
| Programming Adapter:                                                         | 45 |
| Comments and Feedback Welcomed:                                              | 47 |
| What is New & Improved in Version 2.2 and 2.4 Firmware:                      | 47 |
| Glossary:                                                                    | 51 |

## Care, Handling and Use of the Grid Charger:

Read the reminder list on the right side of the Grid Charger front panel each time before using it.

- Always turn off the AC power before connecting or disconnecting charger from the vehicle battery pack or any other battery pack being charged.
- Make certain that charging has stopped before disconnecting the charger connection to the battery. Correct sequence: STOP charger, turn off the AC power switch/disconnect the AC cord, disconnect the battery cable.
- Do not use this equipment where it could get wet or experience condensation.
- Only use a properly grounded GFCI protected 3-wire AC circuit to power this charger.
- Do not use this equipment in enclosed spaces without adequate ventilation. (If the ambient temperature is warm to hot, to prevent overheating.)
- Be sure, before starting a charge, that the Car Profile matches the car when using the default settings. Pay extra attention if you have customized any settings.
- Consult Genesis One about any unexpected behaviour not covered by this user manual.

## What is Displayed on Power-up:

First the unit checks that the EEPROM version matches what the program expects, and displays it:

EEPROM V 4.000 Parameters Read.

"Parameters Read." means that they match and the parameters stored in non-volatile memory, including those changed by the user, have been read into RAM memory to use in operation. "Defaults Written" on the second line instead would mean the unit sees a mismatch of versions and will instead take the default values contained in the program code and load them into EEPROM memory. This happens with a new unit at the factory, when the user activates "Restore Defaults", or when a newly updated program version requires new or re-arranged parameter locations in the EEPROM.

After the ViewTime, the program Version Number and Date is displayed:

Prod Gridcharger V 2.4 Code 08/29

Then the previously selected Car Profile information is displayed and finally, the Off- mode display, initially set to show Battery Volts and Charging Current on the top and bottom LCD lines, respectively. **Only on power-up after an upgrade from version 1.2,** you will then hear a distinct series of beeps and see this message displayed for 3 seconds:

Doing AutoPStest

Do Not Disturb!!

Next there will be an additional 15 seconds stabilizing delay before starting the automatic sequence of power supply Voltage measurements and saving of each value read. This delay is counted down on the second line of the display, second by second until the delay is finished: Stabilizing 12S

The Grid Charger will now measure and record the Voltage output of all, and then each one, of the power supplies. This will take about two minutes, and you will be able to see the progress up to step 7

| on the LCD. Be sure that the charger is disconnected from the battery and do not press any key or turn off the charger, until this has completed. |
|----------------------------------------------------------------------------------------------------|
|                                                                                                    |
|                                                                                                    |
|                                                                                                    |
|                                                                                                    |
|                                                                                                    |
|                                                                                                    |
|                                                                                                    |
|                                                                                                    |
|                                                                                                    |
|                                                                                                    |
|                                                                                                    |
|                                                                                                    |
|                                                                                                    |
|                                                                                                    |

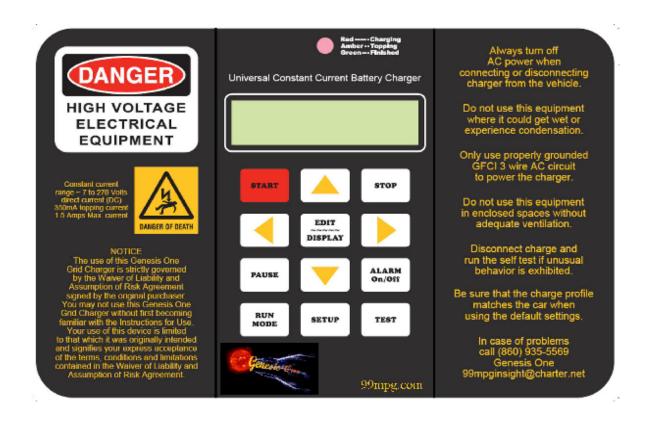

# User Operating Instructions: Grid Charger

Overnight 1.05 Amp "High" Current\*\* and Maintenance 350mA Low Current models October 21, 2012 Program Version 2.4 (\*\* indicates "Overnight charger model only")

# Front Panel Key Functions and LED Indicator:

## Keypad Keys:

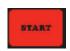

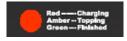

Press this key to Start Charger operation. (Charger behaviour at this time depends on the Run Mode selected & the charge characteristics of the Car Profile choice & its programming. See "Run Modes:" and "Car Profiles..." below for details.)

Note: [START] will also end/over-ride other modes such as Test (Tech) mode.

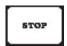

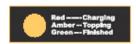

When the STOP key is pressed:

If charging: Stops/ends/cancels charging for all Run Modes.

If Editing a parameter: Aborts/exits without saving changes (If pressed before [EDIT] was pressed for

the second time to store the changed value.)

If in Setup: Ends/Exits Setup and resets pointer to the first item (CarProfile), for the next time. If in Test (Tech) mode: Stops/resets the Test mode and returns unit to normal standby/Off mode

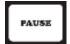

If charging: Suspends charging (power supplies turned off) but retains the time charging and MilliAmp-Hours accumulated up to this point and the Voltage at the start of charging. Press Pause again or START to resume charging with this data continuing to advance from the point it was paused. If in Test (Tech) mode: Turns off the power supply(s) being tested and retains the place in the Test sequence, ready to resume at the same place when START is pressed to resume.

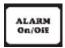

Turns on or off audible alerts (alarms) for events: Over & Undercurrent, **Discharge rapid sampling**, and AutoStop reminder beeps. Audible alerts function Powers up "On". For Over and Under current alarms, it controls the LCD display of the alarm as well as the audible (beeper). When AutoStop reminder is sounding, pressing this key (during the pauses between the beeps) will silence it.

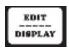

First press, editing: Switches display from DATA display to DATA edit. Second Press, editing: Saves the change and returns to DATA display.

When Charging, the first press switches the 2nd line display to "one parameter" display for viewing/editing, with Car Profile selected. Then the edit key functions as above. See "Using the EDIT Function" below.

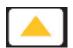

in EDIT: Increment data (increase the value by one, at the cursor position) in regular DISPLAY: Switch to top line of display for selecting data to display in Discharge/charge Cycles Display: Changes page in Charging: Toggles between the 2 available LCD charging display pages

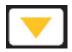

in Charging: Toggles between the 2 available LCD charging display pages

in EDIT: Decrement data (decrease the value by one, at the cursor position)

in regular DISPLAY: Switch to bottom line of display being active for selecting data to display

in Discharge/charge Cycles Display: Changes page

in SetUp: Toggles 2-choice items - Soak No/Yes, Discharge Data Storage in Bank 0/1, Cold Charge

**No/Yes**, **Serial Always No/Yes**, User/Tech level access, F/C degrees, **Pre-Charge Yes/No** in Test (Tech): Turns off PCCHI power supply\*\* (\*\* indicates "Overnight charger model only")

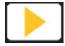

in EDIT: move edit field one digit right

in DISPLAY: scroll right for the next data item to display

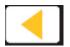

in EDIT: move edit field one digit left

in DISPLAY: scroll right for next data to display

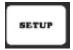

Press to select Setup Function or move to the next Setup item in the rotation. See "Using the SETUP Function:" below.

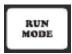

TEST

Press to select RUN MODE choice (editing). The current Run Mode will be displayed on the bottom line of the LCD and can then be edited like the other parameters. This is a "shortcut" key provided as a quicker way to select Run Mode for editing than by scrolling. See "Using the EDIT Function" below.

Press to select Test Function and point to the next Test pattern in the sequence. The first one switches all the power supplies on. Each subsequent press of TEST will move to the next Test step. If PAUSE is pressed during Test, the power supply(s) will be turned off and the position in the sequence remembered. Press START to resume testing at the same step as before when PAUSE was pressed

If a key is not interpreted or active in the charger's current mode of operation or in the User Access Level, usually, a beep and a message like the following will warn about this and no action occurs:

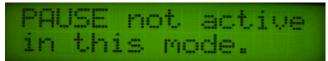

In some situations, such as during Editing, a long "Bad" beep will instead be used to warn that a key is inappropriate and will not be processed.

**Repeat Action:** In most modes of operation, holding one of the Arrow Keys (Up, Down, Left or Right) pressed will cause a repetition of that key's action for as long as it is pressed. This can be used to easily scroll quickly through a selection or change a value.

#### **LED Indicator:**

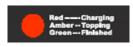

On - Red, during charging until the last stage (Topping).

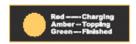

On - Amber, during the last topping/balancing stage of charging

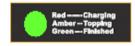

On - Green, when the charge has been completed and/or unit is ready to charge.

# Viewing Values and Parameters on the Liquid Crystal Display:

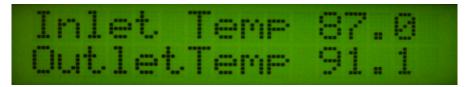

The Liquid Crystal Display (LCD) is the Transflective type that is viewable in bright light as well as low light with its back light. It has 2 lines of 16 characters each. There is a Contrast Adjustment potentiometer accessible through a hole on the back of the unit (See Photo, page .1), should the factory setting ever need changing. The display screens have a **user adjustable presentation time** (the time an information or alert page stays on display, before moving on to the next one or back to the usual screen for the mode the charger is in.) The presentation time (S\_ViewTime\*) is set slow enough (3-seconds default) for most new users, who can speed it up later as they get used to seeing what is displayed.

With program Version 2.0, a key press is now seen during the ViewTime delay. Depending on the position in the program or the message displayed, this key press may only immediately end the view delay. In that case, another press will be required for the key to be interpreted and acted upon, when the next LCD page is displayed and the user can see what the next key pressed will do. As with the previous program version, typically a "beep" is sounded each time a key press is seen and another beep when the ViewTime has finished. You can either wait for the ready beep or press a key to speed up the transition to the next step. Watch the display to see whether your key press was acted on or whether it only ended the ViewTime and you need to press it again.

The delay time is now entered as whole seconds, not milliSeconds (for example: "3" instead of "3000").

The following information applies to the Standby (Not Charging) state:

Initially, the top line of the LCD is active for scrolling the possible items for display. This means that pressing the Left or Right Arrow key will change the item displayed on the top line, and the bottom line is unaffected. The top line can display from a smaller list of the "favourite" items that are not editable, for faster access to the one you want to see.. In other words, these items are values and times that the charger has measured, rather than parameters that set limits, i.e parameters that can be changed to

modify charger behaviour.

Pressing the Down Arrow key will make the bottom line of the LCD active for scrolling and editing, instead. There will be a brief indication of "Line 2 Active", to confirm that the charger has reacted to the key press.

The bottom line is for editing parameters as well as viewing measured values and times. It can be scrolled to display all the items available to the User or Factory/Technician, editable and not, according to the current User or Tech level (Tech Extended Level Off or On).

Press the Up Arrow key to again make the top line of the LCD the one which is active for scrolling.

"Line 1 Active" will be displayed for the ViewTime on the top line.

Suggestion: Select items for display that are the most useful to see before charging. For example: "Battery Volts" for the top line and the PTC value or a temperature for the bottom line. Scroll to check that the battery temperature readings are suitable for charging.

Inlet Temp 87.0 Inlet Temp 87.0 OutletTemp 91.1 TempDiff 4.1

For one second in five, the LCD will flash a status message like the following:

Not Charging. R0 or R1 or R2 ....R14, to indicate the reason it is not charging now. Profil 1 RunMd 1

The Reason codes are listed in the Stopping Charging section below. This provides an indication to the user of what last happened to the charger to stop the charging (useful to know at a glance if you check the charger and it has stopped). If the unit has not stopped a charging session since it was powered-up, the reason will show as "R 0".

# Typical Operation, Starting Charging (RunMode 1 or 2):

- Plug the car/battery harness to the charger.
- Plug the power cord to a 120V or 240VAC 50/60 Hz. outlet or extension cord in good condition. A GFI 3 wire circuit is recommended for powering the charger.
- Turn on the power switch on the back of the unit
- Check that the battery Voltage and temperatures displayed are in the range expected for this battery pack.
- If the charger operation or battery pack is to be different from the last use, edit the Run Mode and Car Profile settings as required. (See instructions on how to do this below.)
- Press the START key and observe the displayed indications of Chargermode, Battery Voltage, Charge Current, Charge Time so far in minutes and seconds, and milliAmp-Hours charge accumulated.

## M6 159.2V 1056mA

## CH 0:13 0mAH

Every 5 Seconds, the alternate display feature will indicate on the top LCD line either:

Charging now.

or if the Soak option is enabled:

S Charging now.

Press the Down Arrow key to see another page of information: PTC value, Inlet Temperature (Ti), Outlet Temperature (To), and the Difference between outlet and inlet Temperatures (Td).

PTC 82 Ti 64.1
To 68.3 Td 4.3

Press the Down Arrow key again to go back to the first display page and to toggle between pages.

# **Charger models and Specifications:**

All chargers will operate on 90~264 VAC 47~63 HZ

#### GCIM1 (no longer available)

198V max @ 350MA Constant Current

- 1) 12V @1.2A (RS-15-12)
- 3) 48V @ .57A (RS-25-48)
- 1) 5-48V@ 350ma Constant Current (LPC-20-350)

#### GCM1 (no longer available)

250V max @ 350MA Constant Current

- 1) 12V @2.1A (RS-25-12)
- 4) 48V @ .57A (RS-25-48)
- 1) 5-48V@ 350ma Constant Current (LPC-20-350)

#### GCO<sub>1</sub>

250V max @ 350MA and 1050 ma Constant Current

- 1) 12V @3A (RS-35-12)
- 4) 48V @ 1.1A (RS-50-48)
- 1) 5-48V@ 350ma Constant Current (LPC-20-350)
- 1) 5-48V@ 700ma Constant Current (LPC-35-700)

# **How the Grid Charger Works:**

It contains a 350mA Constant Current power supply (and a 700 mA CC power supply to make 1050 mA total in "High Current" operation\*\*) and 4 nominal 48V adjustable Constant Voltage power supplies identified as P48A, P48B, P48C, and P48D. (P48D is not present in the GCIM1 charger.) P48A is adjusted near its minimum at 41V. The other 3 are adjusted to near their maximum Voltage, around 54V. These power supplies are switched in and out of operation so as to be able to provide any charging

Voltage from 7V up to about 245V. One or both of the Constant Current power supplies are always used so that the charging is done in a Constant Current manner. For batteries/conditions requiring a Voltage between 7 and about 42V, only the Constant Current power supply(s) are required as they can output their full current over this range. For a Voltage range of about 42 to 69V, P48A will be switched on as well by the microcontroller detecting the SwitchV1 threshold of 42V and operating a solid state relay to add P48A's Voltage in series. The Constant Current power supply(s) will initially reduce their output Voltage as required to maintain their set Constant Current output of 350 or 1050 mA. The CC power supplies will gradually raise their output Voltage as the battery charges to maintain their target current. When a little higher Voltage is required (over 69V, given by SwitchV2) the microcontroller will switch off P48A and switch on P48B which can provide 54V instead of 41V. For the next Voltage range of 69V to 96V, P48A will be switched back on and add its 41V to the equation. This continues if higher Voltage is required (depending on CarProfile settings) up to the point that all of the 48V nominal Power Supplies, P48A to P48D are on.

## **Stopping Charging:**

There are many ways or Reasons for the charger to stop charging, in order to automate and optimize the process of charging, and protect the battery. The reason the charger stops charging is displayed briefly as it happens on the LCD, sent out on the serial port with the regular status reports, and kept and displayed as the "R" indication on the "Not Charging" flash message. This message is shown one second out of 5 seconds. (Reason indicated as R 1, or R 2, .... etc.) There are fourteen of these reason codes at present, which advise the reason why the Grid Charger last stopped charging:

R1: Manual Stop, STOP key was pressed.

R2: The maximum allowed Voltage has been reached. (ChgStopVP1\*, ChgStopVP2\*, ......

ChgStopVP6\*, depending on the CarProfile selected)

R3: The maximum allowed total charging time has occurred. (MaxChgTime\*)

R4: The timed end of topping mode occurred. (TopTimeMN\*)

R5: Battery now too hot to continue. (MaxPTCVal\*)

R6: The TEST button was pressed.

R7: The maximum allowed milliAmp-Hours charge was supplied to the battery (MaxChg\_mAH\*)

R8: End of Topping charge due to Voltage plateau detected.

R9: Temperature Differential (Outlet - Inlet Temperature) target reached, meaning the charging energy received by the battery is now going into heat rather than raising the state of charge.

R10: Higher current than expected through power supplies

R11: Too HOT Outlet Temperature

R12: Too COLD Inlet Temperature

R13: Too HOT Inlet Temperature

R14: Too COLD Outlet Temperature

# **Pausing Charging:**

Press [PAUSE] to suspend charging. (This works while actively charging, not while in a Delay Wait (Run Modes 3 or 4) or Delay Interval (Run Mode 5) period or discharging (Run Mode 6).) The LCD indicates:

PAUSE Charging. Keeps Chg. data. This Pause Mode will allow a parameter to be changed without losing track of information on the charging process up to that time, such as the charge time and milliAmp-hours delivered to the battery. The LCD will flash the status message on the top line:

# Pause Charge R 0

every 5 seconds so long as the charger remains paused. Press [START] to resume charging. The charger may back down by a "chargermode" (for example from M6 to M5) if the battery Voltage has decayed below a boundary switch-point while charging was paused. If Paused for too long or too soon after start of charging, the low Voltage alarm may sound. See the section on "Abnormal Conditions, Voltage dropping rather than rising during charging:", near the end of this manual, for an explanation.

# Car Profiles (Matching Battery Pack Charging Requirements):

Six programmable Car Profiles are available for selection in Setup. These allow the charger to be quickly switched between 6 different car models or battery pack types. They can also be used set to the same battery/car type for people with 2 or 3 Insights or Civics (but with a different year edited for each description), for the best match between each car harness and the charger. (In other words, associate each car and its harness and temperature sensors, with a different CarProfile, even though the cars are the same model.) Which CarProfile the charger is now using is selected in Setup. How each CarProfile will control the charging and the description displayed for it, are determined by editing 3 parameters for each CarProfile, explained below.

Following are examples of typical CarProfile descriptions, seen when the charger is turned on and in Setup:

InsightGen1 2000 Civic HCH2 2006 144V Profile = 1 158V Profile = 2

ToyotaPrius 2006 202V Profile = 3

CarProfiles have their descriptions automatically generated, from the "Model\_Yrn\*" parameters (where *n* is 1, 2, 3, ..... or 6 to match the CarProfile number) and from the corresponding programmed Cut-back Voltages. This gives the user an approximate indication of the nominal battery pack Voltage each CarProfile can be used to charge. CarProfile 4 is usually factory set for for a 158V pack, for Honda Civic 2nd generation and Accord cars, while CarProfile 5 is usually factory set for Toyota Prius 2004+ and CarProfile 6 is usually factory set for Honda Insight II.

The following parameters are programmable for each CarProfile, using EDIT:

#### Cut-Back Voltage:

This is the Voltage level at which the charger switches to low-current topping charging - User Editable Cut-backVP1\*, Cut-backVP2\*, Cut-backVP3\* ........... Cut-backVP6\*

# Cut-backVP1\* 166

Note: In addition to creating the nominal pack Voltage value for display (calculated as = 0.862 X CutbackVPn) as mentioned above, the Cut-backVPn is also used to determine the Low Voltage Start Point in Long-Term Maintenance charging. (calculated as = 0.88 X Cut-backVPn)

#### Maximum Voltage:

#### Car model and year:

This parameter is interpreted to display the Car model and year, as explained below- User Editable Model Yr1, Model Yr2, Model Yr3

This will display as "InsightGen1 2001"

and this as Civic HCH2 2006

and ToyotaPrius 2006 for CarProfile5 in this example:

Here are the choices and what number to enter (by editing) for each Model\_Yrn parameter: Car Model Coding: (where the 2-digit year is entered in place of "xx")

0xx = " Custom Car " This allows for a car or Battery Pack not on the list of models.

1xx = "InsightGen1" Typical/Default Cut-backVPx\* = 166, ChgStopVPx\* = 180

2xx = "Civic HCH1 "Typical/Default Cut-backVPx\* = 166, ChgStopVPx\* = 180

3xx = "Civic HCH2 "Typical/Default Cut-backVPx\* = 183, ChgStopVPx\* = 200

4xx = " Accord " Typical/Default Cut-backVPx\* = 166, ChgStopVPx\* = 180

5xx = "ToyotaPrius" Typical/Default Cut-backVPx\* = 233, ChgStopVPx\* = 245

6xx = "InsightGen2 " Typical/Default Cut-backVPx\* = 116, ChgStopVPx\* = 126

In addition, sets of temperature offsets are associated with CarProfiles 2, 3, 4, 5, and 6, so the Grid Charger can be calibrated at the factory to best match the temperature sensors of each different car harness:

Calibration offset for the Inlet temperature sensor on each car/harness - Factory/Tech Editable InTemp2Cal\*, InTemp3Cal\*, InTemp4Cal\*, InTemp5Cal\*

 $\label{lem:calibration} Calibration of fset for the Outlet temperature sensor on each car/harness - Factory/Tech Editable OutTemp2Cal*, OutTemp3Cal*, OutTemp4Cal*, OutTemp5Cal*, OutTemp6Cal*, OutTemp6Cal*, OutT$ 

## **Run Modes:**

The Run Mode is selectable by the User to match the need for charging immediately, only after a delay, or for continuously scheduled charging with long intervals between topping up. These choices provide flexible operation to suit varying circumstances, like returning home with a hot pack and charging later when it has had some time to cool down. In addition, there are two run Modes for discharging the battery pack. The Run Modes available are:

#### Run Modes 1\*\* and 2:

Manual Charge with No Delay, High\*\* and Low current, respectively. Works one time once START has been pressed. Only use Run Mode 2 for the Low Current Maintenance Charger. (If you edit the Run Mode to 1 by mistake with a Current Maintenance Charger, it will be corrected to 2 right after by the charger.) Starts charging immediately and stops automatically or by pressing the [STOP]. The operation and LCD information are as described in the earlier section on Typical Operation, Starting Charging.

#### Run Modes 3\*\* and 4:

**Delayed Start of Charge**, High\*\* and Low current, respectively. Works **one time** once START has been pressed. Only use Run Mode 4 for the Low Current Maintenance charger. (If you edit the Run Mode to 3 by mistake with a Current Maintenance Charger, it will be corrected to 4 right after by the charger.) Starts charging after the programmable Start Delay (minutes to hours) has expired and stops automatically or by pressing [STOP]. The Start Delay is programmable in Minutes, from 1 to 9999 (166+ hours), by editing the "StartDelay\*" parameter.

Not Charging R 0 StartDelay\* 60

After pressing START with Run Mode 3 or 4 selected, the display shows the Run Mode description on the top line: Start Delay Hi C or Start Delay Lo C and then the display shows:

Charging starts in 60 minutes The actual delay time will be shown.

Once started and waiting for the delay to count down, the display will indicate every 5-seconds on the top line, the time remaining, in minutes, before charging will be started.

Start 2 min. Profil 1 RunMd 4

## Run Mode 5, Long Term (Storage) Maintenance Charging, Low current:

In this mode, the charger **cycles continuously** between a waiting, off, interval and a charging time, to keep the battery pack charged. It works this way once START has been pressed, until STOP is pressed. It starts up in the Wait Interval, not charging, and indicates the time remaining before starting to charge, on the LCD.

Charging begins after the Wait Interval (IntervalHrs\*) counts down to zero, or if low battery Voltage is detected. ("Low Voltage" is calculated based on 88% of the edited Cut-backVPn, about 147V for a First Gen Insight or Civic and 161V for a Second Gen Civic or an Accord.) The Grid Charger then charges for a programmable Maintenance Charging Time (MaintRunTme\*) or until charging is suspended automatically due to a full or hot battery. The charger then returns to the Wait Interval to start over. It will continue cycling off and on indefinitely until [STOP] is pressed.

The Wait interval is programmable in hours, from 1 to 9999 (416 days), by editing the "IntervalHrs\*" parameter. This is the interval between the end of the previous charge and the start of the next.) The maximum Maintenance mode charging time is programmable in minutes, from 1 to 9999 (166+ hours), by editing the "MaintRunTme\*" parameter. It is usually set to a shorter time than the other single operation Run Modes.

Not Charging R 1 Not Charging R 1 IntervalHrs\* 168 MaintRunTme\* 360

StopAlarm reminder beeps are not activated for Long-term Maintenance RunMode 5, as the user is likely not nearby to hear them, while the continuing beeping could annoy other people.

After pressing START with RunMode 5 selected, the display shows the RunMode description on the top line: Storage Maintain

and then the display shows:

Starting long
Term Maintain.

Then the LCD will indicate the time remaining in hours and minutes on the top line of the Alternate Display every 5 seconds:

Start in 168H00 Profil 1 RunMd 4

Once the IntervalHrs\* waiting, off time between charges has expired, charging will start and the LCD will indicate:

WaitTime expired Starting charge.

If the charging is started because of low Voltage, before the Maintenance wait time interval expired, the LCD will indicate:

Voltage too low, Starting charge.

(Usually, no-one is present and looking at the LCD when these starting messages pop up!) After the "WaitTime Expired" or "Voltage too low", reason for starting charge message, the usual charging display will be shown, with the option available to press the down arrow for the alternate charge display.

# Run Mode 6, Discharge/Charge Cycling:

Mode 6 is intended for use in discharging a battery pack to optimize the battery capacity and performance. It is also a good diagnostic aid in determining the battery condition and in finding specific sticks/modules that require refurbishing, i.e. cell replacement.

The charger is designed to be used in Mode 6 (and mode 7 described later) with an accessory discharge

load, so that the pack is being discharged during the period between charges. When started in Mode 6, the Auxiliary Output (available from a connector behind a hole plug on the side of the charger case, once installed) is turned on to enable the solid state relay to connect the discharge load.

The "Serial Always" option is automatically set for this mode so that key data will also be sent out the serial port during the discharge half of the cycle. This will enable monitoring and graphing the discharge curve, when connected to a data logger computer/program. The Option bit for 1-minute/5-seconds serial reporting should be set on, to 5-seconds, for the best detail when monitoring the discharge using the Labview program.

A separate discharge time variable "DisChgT" is used by the program to count up and indicate the minutes of time spent discharging. From 1 to 3 discharge/charge cycles can be selected by editing the User parameter C\_DcyclesMax\*. At the end of this programmed number of discharge/charge cycles, the Grid Charger will stop once it has completed the final re-charge. The data from all of the cycles was stored in non-volatile memory (Bank 0 or Bank1, depending on the Options choice) and is available to view on the top line of the LCD. An Option in SetUp is provided to choose between doing a pre-charge before starting the first cycle, or skipping the pre-charge and going straight into the start of discharge.

After pressing START with RunMode 6 selected, the display shows the RunMode description on the top line: Discharge Cycles

and then the display shows: Starting Dischrg

/Charge Cycling.

Then the LCD will indicate information like: Batt Volts 155.3

Discharge 0:05

indicating the time counting up in minutes and seconds on the bottom line.

Besides C\_DcyclesMax\*, there are two other User editable variables that affect Discharge: "MinDischrgV\*" and SlopeDifMax\*.

"MinDischrgV\*" is provided to set the minimum allowed Voltage threshold at which discharge will be stopped (if not stopped sooner by one of the other methods). The factory default value is 130V, intended for the Honda Insight 1. There is only one "MinDischrgV\*" (not one per Car Profile, as with the Cutback and ChgStopV). While there are several other detection methods that will almost always stop the discharge before reaching this safety limit minimum Voltage, it is strongly recommended that this value be changed for discharging a battery pack other than the 144V nominal default. Suggested values are: 143V for a 158V pack, 182V for a Prius 201V pack

A second, higher, threshold or switch-point is calculated from the Cutback Voltage of the chosen Car Profile. The formula is 0.9 X Cut-backVPx, which is about 153V for 144V Insight packs. This determines a "lower limit for starting testing" by the two methods for detecting a good point in the discharge curve to stop. This "lower limit for starting testing" backs up the usual start point determined by finding a minimum in the difference between the Long-term and short-term Voltage Averages (the flattest portion of the discharge curve) Which ever start point (Voltage value) is higher (reached first) is stored as "SmpStartV", displayed in the discharge serial output and used to start the sampling/testing for determining the end of discharge. More about this later....

The grid charger will begin the 5-seconds Voltage sampling when the battery Voltage has dropped to

this "SmpStartV" value. In other words, as the battery is getting more discharged, this SmpStartV" Voltage is reached and the Grid Charger will watch it more closely, and check whether the rate of discharge indicates the discharge should be stopped. At the instant of each 5-seconds sample, there is a beep (unless disabled by the ALARM key) and the indication "Smpl" at the top left of the LCD, so the user can be aware of the progress and faster sampling. At the end of the first 5-bits drop from the start of rapid sampling (about 1.2 Volts further drop), a determination of the rate or slope of discharge is stored. This reference value is used to later stop the discharge (before the minimum "TestDischgV\*") if a relatively too fast rate of Voltage drop indicates a weak cell reversal may be about to occur. In addition, there is a further "sanity" check: if the Voltage is seen to be dropping abnormally fast (in the slope determining region around the D\_SmpStartV\* Voltage), the discharge will be quickly stopped. (Usually this indicates a battery in very poor health that will need to have some cells replaced before a satisfactory capacity can be achieved).

Once the pack discharge has been stopped by any of the 4 methods, (fast dropping Voltage, the discharge slope has started accelerating down to the calculated cut-off rate, the minimum Voltage has been reached, or the Averages Difference method has its rapid change threshold met), or the time-out has occurred (not likely), then discharging ends. The discharge load is disconnected (Aux Output switched off). If enabled, the stop alarm beeps will alert the user to the end of the discharge period. The reason for (i.e. the method for deciding) the end of discharge is stored and indicated as "DisR". At this time, the charger will start the charge part of the Discharge/Charge cycle. The recharge will start at the high (1 Amp.) rate if the charger is the Overnight type.

Temperature out of limits (either the Inlet or Outlet temperature sensor reads too high or too low) during RunMode 6 charging will cancel operation, turning the charger off.

After the battery has been recharged, the grid charger will check whether the maximum number of cycles has been done up to now and if so: stop operation and change to standby "Not Charging" condition, requiring user action before doing anything else;

or, if one or 2 cycles remain to be done: automatically start the next discharge cycle.

This number of Discharge/Charge cycles is entered by editing the C\_DcyclesMax\* User parameter to a value of 1, 2 or 3 cycles. The data for each of the Discharge/Charge cycles is displayed on 3 pages in a special LCD top line scrolling region, next (to the left of) the Battery Voltage position. This set of data is stored for later recall and viewing in one of 2 memory banks, selected in SetUp/Options, as either Bank 0 or Bank 1. This means that a previous or first set of data can be saved in one memory bank while recording the latest data in the other bank. (This Options choice, of to which active Bank to next save data, is remembered after the unit has been powered off, so there is less chance of over-writing the set of data you want to keep.) In addition, this data is available to be read out the Serial Port from the EEPROM storage Data Bank.

In the V2.4 Firmware, one can do a complete reconditioning of the pack in one simple setup. This is enabled by the software setting the soak option to off when the first discharge cycle starts. To set up a full soak precharge, and three discharge charge cycles (with soak off).

- 1) Attach charger and discharger to the car
- 2) Set run mode to 6
- 3) Set soak option to on (in setup)
- 4) Press start

The charger will pre-charge with soak, and typically will charge for 15-18 hours.

The first discharge will turn the Soak option off.

Recharge will use the plateau detect, and when charged, will start cycle 2, then 3, and finally stop. The whole process can take several days, especially with the maintenance charger. When the reconditioning is finished, the EEPROM bank that was last selected in Setup will contain the important cycle information.

## Stop Discharging list of reasons:

DischR = 1: Manual Stop, STOP key was pressed.

DischR = 2: End of discharge slope drop-off detected. (Battery Voltage graph dropping rapidly signals a cell drop-out or overall pack nearing end of safe Discharge)

DischR = 3: Low Voltage, reached the MinDischrgV\* level

DischR = 4: Discharging too fast, Voltage dropped too quickly through the slope sampling region at D SmpStartV\*. (This could indicate a low capacity or otherwise damaged pack.)

DischR = 5: Time-out, discharging reached the IntervalHrs\* Time. (This is not likely to ever occur unless IntervalHrs\* is changed to a low value like 2 hours.)

DischR = 6: End of discharge determined by the difference between the Long-term and Short-term Voltage Averages exceeding the SlopeDifMax\* set value. (Battery Voltage graph dropping rapidly signals a cell drop-out or overall pack nearing end of safe Discharge)

## What if it will not stop discharging?

The discharger is controlled by a solid state relay, and like all electronic parts, if they are exposed to conditions outside of their specified limits, they can fail. We have had a discharger failure in AZ, where the car got over 145 degrees, and the solid state relay shorted, which meant that the charger had no control over the discharge, and the discharger ran even though the charger was recharging. The max charge current is 1.05A, but the discharger is drawing close to 2 A, so the discharger will win, and the pack will continue to discharge even when it should be off. The relay is rated at 8A, and we are only controlling ~2A, so we are operating in the very conservative operational zone, so failure should be a non issue.

The V2.4 code is looking for this condition, and will beep like crazy if it detects that the voltage is falling when it should be rising. This is a one time failure out of over 100 dischargers, and was under severe over-temperature conditions, so we do not expect this to be a common problem. Even so, we want to make you aware of the possibility, and give some options as to what to do.

Disconnecting a HV DC current will cause an arc, and arcs can burn contacts.

The safest way to disconnect the malfunctioning discharger is to flip the main battery switch to off, turn off the charge, and then the charger, then disconnect the discharger cable.

If you don't have tools to remove the cover, and you need to disconnect, you can disconnect the discharger from the car charge connector, but if you do it slowly, it could are and potentially damage the harness pin. The procedure would be to loosen the locking ring, and then in one fast motion separate the discharger connector from the car charger connector. This will cause minimum arcing. The battery may have been discharged to a low value if you were not keeping an eye on the process, so reconnect the charger, and switch to mode 1 and do a normal recharge to plateau. Contact me and we can determine what caused the failure, and get it fixed.

Short term low current over discharges should not cause any damage to the cells,, based on some testing where I charged a cell backwards overnight at 2A, and have not seen any measurable difference to a sister cell that had not been reversed.

## Discharge/Charge Cycles Display:

There are six special 4-page display items: (2 Banks of 3 Cycles per Bank), for viewing of the Discharge/charge Cycles information. These are accessed on the LCD Top Line to the left of the Batt Volts item. Scrolling with the left and right arrows over this area selects the first "Title Page" of each.

Bank0 Cycle1, P1 Bank0 Cycle2, P1 Bank0 Cycle3, P1 Bank1 Cycle1, P1 Bank1 Cycle2, P1 Bank1 Cycle3, P1 Select Pg: v & ^ Select Pg: v & ^ Select

When the display is on one of these 6 Bank and Cycle display items, pressing the Up or Down arrow will select another page of data to view. There are 3 data pages with 4 data items on each, plus the "Title Page", for a total of 4 pages for each of the 6 Bank and Cycle display items. Pressing the Down or Up Arrow navigates from page to page and wraps around at each end of the list of pages

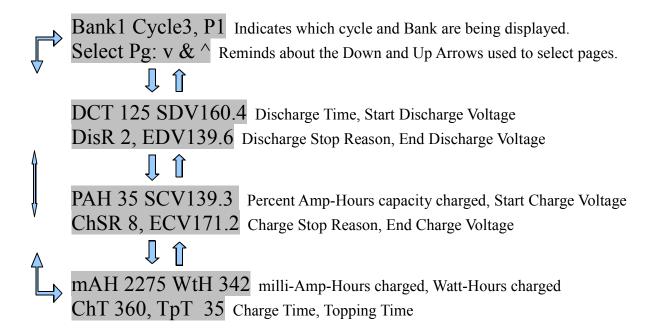

# Disabling Automatic Stop of Discharge mode: "Slope Stop Disable"

This is a special testing mode that requires the Password and Tech Edit selected in SetUp, before it will work.

When Slope Stop Disable has been activated as described below, there are two ways that Discharge operation will be affected:

1) All the methods used to detect the end point for stopping discharge are now disabled. This manual-only end to discharging can be useful but only if the discharge operator is closely watching the discharge (using the Labview program) and wants to take it further down than the automatic program would allow. This feature is recommended only for experienced operators, after the battery pack has been characterized using the normal automatic discharge. The automatic safety stop methods: "Minimum Voltage reached" and "Falling too rapidly through the test Voltage Zone" are also disabled - so be careful.

2) Discharging can be restarted even if the battery pack Voltage has been brought lower than the automatic operation and safety features would normally allow. This means that you can discharge to a low level, pause the discharge (to take Voltage readings of individual modules, for example), and then resume the deep discharge.

To activate Slope Stop Disable, Press TEST when discharging. The display will show:

# SlopeStopDisable

now turned ON.

The Discharge time message on the second line will now change,

## from Discharge 23:13 to DischTEST 23:13

Then, later if the Slope method determines that the condition has been satisfied that normally would automatically stop the discharge, the Discharge time message on the second line will now change to:

DischT\*\*\* 23:13

and a long beep will sound at every 5-seconds sample interval.

If the Voltage Averages Difference method determines that the condition has been satisfied that normally would automatically stop the discharge, the Discharge time message on the second line will change to:

DischTAVG 23:13

and a long beep will sound at every 5-seconds sample interval.

Press TEST again while discharging to turn off this Slope Stop Disable feature. Then it will no longer inhibit automatic detection of when to stop discharge. The display will show:

SlopeStopDisable

now turned OFF.

#### Variables and defined factors that affect this mode:

**User Variables/Parameters** that affect the operation of this mode: C\_DcyclesMax\*, SlopeDifMax\*, MinDischrgV\*, Cut-backVP1/2/3/...6\* depending on the Car Profile selected, A-HrCapac\*, IntervalHrs\*

**Derived variables** using the above user variables and pre-defined multiplier factors:

D\_SmpStartV = 0.90 (#define FactorD\_SmpStartV) multiplied by the CutbackV. If the sampling start point was not already found by the minimum of Voltage Averages difference method, then sampling for determining the end of discharge, will start anyway at this Voltage.

#### **Defined constants** (pre-determined, fixed):

#define AvgDifMinCnt 48 The number of 5-second samples that DifAvgVminRaw must not change to have found the minimum value for the difference of the Long-term & Short-Term Averages #define MaxDifForMin 40 If VbitsSmpDifX10 is still higher than this when minimum AvgDif is found, don't accept it as the minimum to start Averages difference and Slope/point methods for Discharge Stop. This will eliminate the false early minimum found with some Prius 2004+ packs under certain charge states and pack condition.

#define InitFastDischT 101 //Less than this short time counting 5-bits V drop slope samples will trigger the end of discharge for reason 4.

Protected (Tech Edit) Variables/Parameters that affect the operation of this mode: DischSmpFac\*

## Options to select before starting:

1-minute or 5-seconds serial reporting, Do pre-charge first or start in discharge

#### Run Mode 7, Pulsed Discharge, no charge current:

User Variables/Parameters that affect the operation of this mode: None. Protected (Tech Edit) Variables/Parameters that affect the operation of this mode: None.

This is a special testing mode that requires the Password and Tech Edit selected in SetUp, before it will work. There is a warning long beep and LCD message if there is an attempt to start operation in this Run Mode without being in Tech Extended Edit user level:

Can't PulseDisch Needs TECH Level

When started in this RunMode, the Grid Charger pulses the discharge load (Aux. Output) on and off at a very fast rate of about 22 Hz. (22 on and off cycles per second). It is intended for use with an AC Voltmeter to provide an idea of relative internal resistance of the battery pack (not for doing a discharge cycle of a charged battery pack). This mode provides a means to indicate how the internal resistance compares with a good or bad battery pack, whether it is improving as the pack is charge/discharge cycled, and which sub-packs are likely sub-par.

There is a time limit on operation, to avoid overheating the solid state relay in the discharge load: 90 seconds for battery packs below 170V and 45 seconds above 170V (Toyota Prius).

After pressing START with RunMode 7 selected, the display shows the RunMode description on the top line: Pulsed Discharge

and then the display shows: Starting Dischrg

Pulsed Aux. load

Press STOP when your test is complete, to end this Pulsed Discharge operation.

## Run Mode 8, Single Module Discharge, no charge current:

This mode is intended to provide High Current single Module Discharge for Internal Resistance Measurement. It runs for a programmable time (set as the last Tech Variable "HCDisPWth\*", the default is 2.0 seconds) and then shuts off.

User Variables/Parameters that affect the operation of this mode: None. Protected (Tech Edit) Variables/Parameters that affect the operation of this mode: None.

This is a special testing mode that requires the Password and Tech Edit selected in SetUp, before it will

work. There is a warning long beep and LCD message if there is an attempt to start operation in this Run Mode without being in Tech Extended Edit user level:

# Can't HI-C Disch Needs TECH Level

To use this mode, connect the charger leads across one module and connect the High Current Load to the battery and the charger's Aux. Output control. Be sure to make a solid, low resistance connection of the High Current Load wires, due to the high current. Refer to the High Current Load instructions for more details.

After pressing START with RunMode 8 selected, the display shows:

# **Starting Dischrg**

# HI-Curr 1 module

At this instant the Module Voltage is saved as the "StartDisChrgV" and the Aux Output is switched on to turn on the high current discharge load.

After the "HighDischgTime" has expired, a fresh calculation is done of the module Voltage and stored as "EndDisChrgV". Then immediately, the discharge will be stopped (Aux Output to control the discharge load is switched off).

The difference between the start and end Voltage levels is calculated and displayed on the LCD second line for the viewing time, like:

## Bat V Drop 1.2V

The start and end module Voltages can be viewed by scrolling the LCD, as with other modes data. Also, the StartDisChrgV, EndDisChrgV, and Difference values are sent out the serial port, preceded by "HDIS" as the identifier, for use by a connected computer running the Labview program or terminal program.

To run this High Current Discharge Test on another battery module, move the connection leads to the module to be tested and press START again.

# **Using the EDIT Function:**

First, make the Bottom display line on the LCD active by pressing the Down Arrow key if the charger is not operating. If charging, press EDIT to change the bottom line from the charging display to the single parameter display. (Be careful what you Edit/change while charging!)

Scroll to select the item to edit, using the Left and Right Arrow keys.

Note: More items are available to edit in Tech Access than in User Access. These additional parameters are mostly calibrations that should not be changed by the user. Altering these, except as directed by Genesis One, can cause the charger to overcharge, undercharge or otherwise malfunction and risk damage to the battery pack.

Press EDIT to make the value field editable.

Using the Left and Right Arrow keys, move the cursor to the digit position to be changed.

Press the Up and Down Arrow keys to Increment (increase) and decrement (decrease) the value of the digit to arrive at the desired number.

For most parameters, there is a safeguard limit of 9999 as the maximum value that will be retained. (Exceptions are the calibration Tech Edit parameters) This is done so that the user will not inadvertently enter a higher number by incrementing the thousands digit past nine to raise the not-displayed 10-thousands digit above zero. When another press of the UP arrow would have raised the parameter past 9999, it will be held at this maximum. When another press of the DOWN arrow would have wrapped around the parameter value past 0000 to 65535 (the maximum value of a 16-bit number) it will be constrained to 0000.

Move the cursor to another digit to be changed, if required, (using the Left and Right Arrow keys) and then change its value (again, using the Up and Down Arrow keys).

When the correct value for the parameter is displayed, press the EDIT key a second time to save the new value and exit Edit, returning to Display mode. If you want instead to abandon the changes made and not save them, then press STOP instead of pressing EDIT the second time.

For the Tech calibration parameters with negative values allowed, such as CurrentCal, a down arrow press below 0000 will show "5535". Press EDIT to end and save the change and it will be displayed as "-1". Pressing edit again to go back and re-edit this value will display "0255" now for editing. Press the down arrow a number of times and the 0255 value will decrement by that number. Press EDIT to complete the session and the value will be displayed as a negative number.

Be careful about changing parameters if you are not sure about what you intend to accomplish, the effect of changing a each parameter and the correct value to use for your battery pack and environment. For example, reducing the SampleTime\* too much, from its default 30 minutes to below about 10 minutes for an Overnight charger, could result in a false detection of the Voltage Plateau (Voltage no longer increasing) and a premature end of charging.

# **Changing the Run Mode:**

Press the RUN MODE key. The RunMode\* variable will automatically be selected for display and editing on the second line of the LCD: RunMode\* 1

Press the EDIT key to place a cursor in the RunMode value field for editing.

RunMode\* 0001

Follow the EDIT instructions above to change the value/choice of RunMode, and save it.

RunMode\* 0003

If an invalid RunMode, such as 8 or 0, is entered, the warning "Invalid RunMode" will be displayed. The Run Mode will be forced to 1 to prevent an invalid Run Mode being saved. When EDIT is pressed to end and save the change, the value will be checked for suitability with the charger model. If a "1" or "3" was chosen for a 350 mA charger model (the charger is not an Overnight 1.05 Amp. model), the a "1" will be changed to "2" and a "3" changed to "4" and the corrected values over-written.

# **Using the SETUP Function:**

Pressing the SETUP key places the charger in Setup Mode, starting with the first item: Car Profile.

The display briefly shows the information describing the Car Profile, including car model and model year, for example:

InsightGen1 2000 144V Profile = 1

Then the LCD will prompt:

[EDIT] to change CarProfile\* 1

Each press of [SETUP] will move to display the next Set Up item and at the bottom of the list will return to the first item.

#### **SetUp Navigation Diagram:**

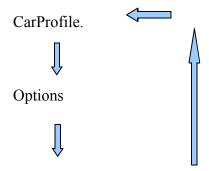

Restore User Defaults

## Car Profile:

Car Profile is a 6-choice item, with the current choice shown on the bottom line of the LCD.

When the LCD prompts: [EDIT] to change CarProfile\* 1

Press EDIT and the LCD shows, for example: InsightGen1 2000 CarProfile\* 0001

Use the Up or Down Arrow Keys to select the desired Car Profile from 1 to 6. As soon as the Car Profile number has been selected, the corresponding description will be shown. Once EDIT has been pressed the second time, the Car Profile will again be displayed, including the calculated nominal battery pack Voltage, for example:

ToyotaPrius 2005 202V Profile = 5 Always press STOP when finished with Setup (Except for the Tech Extended level option, which has an automatic exit once completed). If you want to cancel editing (before the second press of EDIT), press STOP. Then, to exit Setup, press STOP again.

If you want to change a SetUp item other than CarProfile, press SETUP again to point next to "Options".

# **Options:**

The Options which the user can change are:

Soak Time On/Off; Store Discharge Cycles Data in Memory Bank 0/1; Cold Charge, Yes/No; Serial output only when charging or Always; User/Tech edit; Change Temperature Degrees F/C; 1-minute or 5-seconds Serial reporting interval; Charge before Discharge, Yes/No? Only 2 of these options are remembered after a power-off: Memory Bank 0/1 & Temperature Deg F/C When the "Options" function has been selected in SetUp, the LCD will display:

Options Display: Chg: press Down.

The LCD 2nd line message reminds the user to press the Down Arrow Key to toggle the Option Bit between the "0" and "1" choices.

After the ViewDelay, the Options Display page is then shown on the LCD. The current state of all 8 Options choices (8 Options Bits) is displayed as a series of "0" or "1" indications on the bottom line of the LCD. Initially, the cursor will be on the first one to the left, and the LCD top line will show the description and current state of the first option. The default state is all options at the "0" choice.

Xtra Tm Soak Off The extra time for soak charging is turned off Options 00000000

Press the Down Arrow if you want to toggle the choice. (The up arrow is not active for this function and will prompt a reminder to use the Down arrow.) As the bit is toggled between "0" and "1", the top line of the LCD will update to display the current choice.

Xtra Tme Soak On Options 10000000

Use the Left and Right Arrow keys to scroll through the 8 Options on the bottom line, to select the one to view and change. As each one is selected, the corresponding description and state of the Option will be shown on the LCD top line. When you get to the end, the cursor will wrap around and go from the last to the first item or from the first to the last.

## Brief Description and Displays for Each Option:

# Soak Period After "Voltage Plateau Detected" End of Charge, Off/On:

Provides extra charging time in the Topping Phase, up to the value of the TopTimeMN\* parameter. The default value is 540 minutes. Detection of the usual "Voltage Topping Plateau" ending will be ignored and charging will be continued until either the maximum Topping Time or the Maximum Total Charging time have been achieved. See the section above for the LCD screens. When this Soak option is enabled, an "S" indication appears on the left of the LCD during Charging on the alternate display top line:

S Charging now.

See the explanation of "Soak" in the section: "Further Explanation of Charger Operation...."

#### Bank 0/1:

Selects in which of the 2 Memory Banks to store the data such as Start Voltage, Stop Voltage, Stop Reason, etc., for the next Discharge/Charge cycle(s), when using the Grid Charger in Run Mode 6.

Bank 0 Selected.

Options 00000000

Bank 1 Selected.

Options 01000000

# Allow Charging at 10 degrees F colder than Normal Limits:

For the choice of allowing charging at temperatures 10 degrees F (about 5.5 degrees C) colder than the standard low temperature limits, the LCD prompts:

Cold Charge > No
Options 0000000

Cold Charge > Yes
Options 00100000

Use this option only if you really need to charge now and cannot warm up the car & battery pack sufficiently to work with the standard low temperature limits. This selection is not remembered after the unit is powered Off . It reverts to the standard low temperature limits the next time the charger is powered up/ turned On.

# Serial Output Only During Charging or Always:

For the choice of when to send serial reports (at the 1-minute or 5-seconds interval selected by the last option):

- 0) Only when charging or while operating in Run Mode 6 (Discharge Cycles); or
- 1) All the time the charger is powered On,.

Serial > Chg Only Serial > Always.

Options 00000000

# Options 00010000

Pressing the Down Arrow key at the above screen will toggle the "Serial Always" operation on/off and show the current setting on the top line.

This selection is not remembered after the unit is powered Off and then reverts to the standard behaviour of sending serial output only when charging.

## Parameters Viewing & Changing Access Level:

For the choice of Access Level, Regular User Level or Technician Level, the LCD prompts:

Tech Edit Off.
Options 00000000

Tech Extend Edit
Options 00001000

If the correct password has been entered, Technician Level Extended Editing Capability can be selected. **Only select Tech Access when the charger is disconnected from the car battery (or any battery)**. Without the valid password, the Access Level can only be User Level (Tech Extended Edit Off).

The "Tech Extend Edit" message indicates that Technician level access has been set, after the Down arrow key was pressed. Press it again to return to the previous choice.

#### Password Not Entered or Incorrect:

Note: The password is reset to "0" each time the charger is powered off and will need to be re-entered, if access to the Tech parameters is required. For all other charger operation and use, except TEST, Pulsed Discharge, (Run Mode 7), and Single Module Discharge (Run Mode 8); the password is not needed. If the correct password has not been edited in to the Password parameter, this will be indicated on the LCD bottom line after the Down Arrow is pressed in Setup, Tech Edit:

# **Invalid Password**

Wait for the Password variable to next be displayed on the bottom line.

## Password 0

The Grid Charger will automatically set up EDIT, ready to enter the correct Password using the arrow keys. Once the password has been entered correctly, press EDIT, to save it.

If the password was entered correctly, the charger will automatically select the Tech Edit choice and Stop (Exit) SetUp. The display confirms this by showing:

Tech Extend Edit Exiting Setup.

# Change Temperature Degrees (F or C):

For changing the degrees C or F used for display, the LCD prompts:

Temp > degrees F Options 00000000 Temp > degrees C Options 00000100

Pressing the Down Arrow key at the above screen will change the degrees C or F used for display and show the current setting on the top line. This selection **is** remembered after the unit is powered Off .

## 1-minute or 5-seconds Serial reporting interval:

1min Serial data
Options 00000000

5sec Serial data
Options 00000010

Change to the 5-seconds interval for serial data output only if fine detail and lots of data is desired and can be accommodated by the receiving data logger program. This selection is **not** remembered after the unit is powered Off.

## Charge before Discharge, Yes/No?

Charge B4 Dischg
Options 00000000

No Precharge.
Options 00000001

If the charger should automatically recharge the pack before starting the first discharge/charge cycle, leave this option at "0". For no pre-charge, press the arrow key down to select "Yes" instead of the default "No". This selection is **not** remembered after the unit is powered Off.

## Reload Defaults:

The third and last SetUp function is Reload Defaults, accessed by pressing the SETUP key when at Options.

Reload Defaults press [<] now.

To restore the User parameters to the factory defaults, press the left arrow key. The User parameters are the items with an "\*" at the end of the name that are editable on the bottom line of the display in User Mode. (This function will not over-write the Tech parameters section of memory, to avoid losing the factory calibrations.) A brief message will indicate that the restore has been prepared:

# Restore Defaults

has been setup.

Then the next LCD page will be displayed, giving the instruction to switch the AC power off & on:

Switch power off & on to activate

If a key other than [<] was pressed, the charger will not proceed with restoring the factory defaults and will indicate on the LCD that this action has been cancelled due to the wrong key pressed.

Restore-Defaults cancelled Wr Key (cancelled, Wrong Key)

If you pressed STOP to cancel and see the above message, and now want to end SetUp, then press STOP again to exit.

## Press STOP to end SetUp:

At this point, either press STOP to end SetUp or press SETUP again to rotate around to Car Profile. Always press STOP when finished with Setup, (except not required for Options/Tech Edit) so the charger will end Setup function and not make an unexpected change the next time that the Down Arrow key is pressed.

#### TEST:

This function is normally only used at the factory, to test and adjust the power supplies. It can also be used to check that each power supply is working and is still close to its original factory Voltage adjustment. Test Function works only in Tech Access level (Tech Extended Editing), not in User Access level. If TEST is pressed when not in Tech Extended level, the LCD will warn:

Can't do TEST Md (Can't do TEST Mode)
Needs TECH Level

Only select TEST when the charger is disconnected from the car battery (or any battery). Note: The Test Mode will not start if the charger sees battery Voltage. In that case, the charger will warn on the LCD:

Can't do TEST Md (Can't do TEST Mode)
Battery detected

#### Insulate any battery wire connection leads or plug so no short circuit can occur.

Press TEST to select Test Function and point to the first/next Test step in the sequence. The first step switches all the power supplies on. Briefly, after TEST has been pressed, the LCD shows "Test Mode Now 1" on the top line and a message like "Saved PS V 198.8" on the bottom. The display then looks like:

Batt Volts 198.5

## 1 198.8VS 0mA

The Batt Volts 198.5 shows what is being measured now in this step. The bottom line indicates "1" for step 1, 198.8VS for the Voltage measured and saved to non-volatile memory during a previous test or the factory calibration, and 0mA as the current now (When done as a factory test with a resistor load drawing current, the actual current will be shown instead of 0.) Press EDIT (once only) to replace the previously stored test value with the present value. Be sure that you want to over-write the original stored value and also to wait for the Voltage reading to stabilize before pressing [EDIT] to take the Voltage sample. Unless a power supply output has been re-adjusted, or a power supply replaced, stay with the initial sample to keep as a reference for comparison.

Press the Down Arrow key in this step 1, to turn off the PCCHI power supply\*\*, to test at 350 mA, if a test load is being used. Press the Up Arrow key in this step 1, to turn the PCCHI power supply\*\* back on. (\*\* indicates Overnight charger model only")

Each subsequent press of TEST will move to the next Test step, selecting only one of the power supplies to be on for testing and adjustment. There are 7 steps in total. If PAUSE is pressed during Test, the power supply(s) will be turned off and the position in the sequence remembered. Press START to resume testing at the same step as before, when PAUSE was pressed. Press STOP to end Testing and reset the step counter to step 1, for the next time this function is used. Or, if TEST is pressed enough times to cycle though all the steps, the following screen will be displayed:

# End of TEST Mode TEST to restart.

Press TEST only if you need to get back into the Test mode. Otherwise, just wait a couple of seconds for the display to indicate that the charger has returned to the Off, not charging, condition.

# **Serial Output:**

# Setup Parameters and hardware:

The configuration required for the receiving computer or data-logger is: 9600 Baud, 8 bits, No Parity, 1 Stop bit (9600 8-N-1) The RS-232 interface is isolated from the high-Voltage connections and the vehicle Voltages by opto-couplers.

# Input as well as output on the Serial Port:

From program version 2.0, the Grid Charger is able to receive commands from a serial connected PC or lap top. These are described in the "Serial Input" section a few pages below.

#### What is sent out from the Serial Port:

The Grid charger outputs data:

- 1) Regularly at set intervals according to charger operation and its Option settings
- 2) On demand, in response to commands received on the serial port.

The Grid charger outputs data providing the status and values of key variables every minute during charging and discharging, and at significant changes in operation, like an automatic stop. The RS-232 interface is provided on a DB9 Female connector that can be hooked to a computer serial port or USB to Serial adapter, using a standard DB9 Male to DB9 Female, straight through, serial cable. A terminal program in the computer, such as Hyper-Term, can be used to receive and display the data. Alternately, the serial port can be coupled to a data logging device for later viewing and analysis. A custom program is available from Genesis One to do data logging, graphing and control of charger operation, plus reading and editing of the parameters from a PC instead of using the unit's keypad and LCD.

# **Power-on Serial Output:**

At program start-up, the Grid Charger outputs a message like:

"Prod Gridcharger, V2.0 Code 03/22" This is the ID and Program Version message.

## "Start Charging" Serial Output:

A new "Start Charging" Headings line and then a line of corresponding data is sent:

- When START is pressed
- When charging is about to start at the end of the delay-start of charging in Delayed Charge (RunModes 3 & 4)
- When charging is about to start at the end of the Wait Interval in Long Term Maintenance Charging (RunMode 5)
- At low Voltage start in Long Term Maintenance Charging (RunMode 5)
- When charging is about to start at each Charge of a Discharge/charge cycle (Run Mode 6)

#### This "Start Charging" Headings line is:

SSET, Profile, RunMd, CutBakV, VMax, TopTime, Max CGTm, MaxAH, SampleTm, TDMax, Soak, ColdChrg, VSmpDif, CDcycles, DcSmplF, MinDcV\*\n

Refer to the next page and the Variables and Parameters List a few pages ahead, for a description of each of the variables.

Next, the line of data corresponding to these headings is sent. This output starts with "SDAT" and then provides the values for Car Profile, Run Mode, the Cut-back Voltage of this Car Profile, the Maximum Charging Voltage of this Car Profile, the Maximum Topping Time, the Maximum Total Charging Time, the Maximum milliamp-Hours of charge allowed, the Sample Time (# of minute counts) for the Topping test, the Maximum Temperature Differential allowed to continue charging, whether Soak is enabled, and whether Cold Charging is enabled. Soak and ColdChrg are flags (Options) that have either the value of "0" for "Off" or "1" for "On".

Following these Options come the values of the variables added for Discharge: the raw data number of bits difference required between the Long-term and Short-term Voltage averages to stop discharge; the number of Discharge/charge cycles to perform; the factor to divide the test slope samples count by, to determine the no. of samples to use in testing for the end of discharge slope; and the minimum Voltage to stop the discharge (if not stopped sooner by one of the other methods).

## **Charge Data:**

First the charge data headings line is sent:

"HCHG,BattV,ChgCur,SysSt,StopR,ChgMode,ChgT,mAHrs,InT,OutT,TempDiff,PTC,TScntr,DifAVx10\n"

This output starts with "HCHG" and then provides the abbreviations for: Battery Volts, Charge Current, SysStatus, Charge Stop Reason, ChargerMode, Charge Time Minutes, milliAmpHrs, Inlet Temp, Outlet Temp, Temperature Differential, PTC Temperature Sensor, Topping Sample Counter, and an indicator of the current difference between the Long-term and Short-term Voltage averages.

The charge data headings line, described above, is sent before the first line of charge data. Then **comma separated (CSV) charge data**, in the same order as the charge data headings, is output every minute or 5-seconds, while actively charging (or always when the charger is On, if "Serial Always" was selected in SetUp). This output starts with "DATA". This charge data line is also sent for some changes in status such as switching to Topping Mode 9. In other words, an additional line of serial data is output at the time the Topping condition has been satisfied, (with the actual Battery Snapshot value tested for this decision), just before charging is about to be ended for that reason.

#### **Discharge Data:**

First the discharge data headings line is sent:

"HDIS,BattV,SysSt,DischR,DisChgT,InT,OutT,TempDiff,PTC,TScntr,DischgST,DifAVx10,SmpStartV, AvgMinFound,MinCnt,DifVmin,DifVmin2,AvgMinFd2\n"

These are abbreviations for: "Battery Volts, SysStatus, Discharge Stop Reason, Discharge Time Minutes, Inlet Temp, Outlet Temp, Temperature Differential, PTC Temperature Sensor, Topping Sample Counter, Discharge Samples Target, an indicator of the current difference between the Long-term and Short-term Voltage averages, a flag to indicate that a Voltage averages minimum has been found; the current value of a counter requiring 48 consecutive samples without going below the minimum found up to now to declare that a minimum has been found; the minimum value found and, if a second minimum is found later in the discharge, the second minimum value and the flag indicating that the second minimum was declared found".

The discharge data headings line, described above, is sent before the first line of discharge data. Then **comma separated (CSV) discharge data**, in the same order as the discharge data headings, is output every minute or 5-seconds, while actively discharging. This output starts with "DDAT".

**Serial Output in response to serial input commands:** This will be described and explained in the section on Serial Input, below.

# Explanation and listing of the SysStatus Variable flag bits:

This 1-Byte (8-bits) variable is the third item transmitted in the charge data and the second item of the discharge data. It provides 8 status or On/Off conditions of the charger's operation.

| Bit# | Description/Function                                                                   | Value if True (On) |
|------|----------------------------------------------------------------------------------------|--------------------|
| 0    | InitSlopeStarted in Discharge, RunMode 6, indicates that discharge has                 | 1                  |
|      | advanced to the fast sampling portion of the curve where the bulk                      |                    |
|      | discharge slope is determined (was HighCurrent**, True for RunModes 1 and 3 in program |                    |
|      | Ver 1.2)                                                                               |                    |
| 1    | DischargeSampleTarget has been calculated, meaning that the Voltage                    | 2                  |

|   | has dropped a further 1.2V from the start of the fast sampling. (was Pause, indicates charging or Test has been paused, in program Ver 1.2) |     |
|---|----------------------------------------------------------------------------------------------------|-----|
| 2 | Test, indicates if in Test mode                                                                                                    | 4   |
| 3 | DelayedCharge, True if Delayed Charging is active                                                                                           | 8   |
| 4 | MaintCharging, in charging period of Maintenance cycle (RunMode 5)                                                                          | 16  |
| 5 | MaintWaiting, indicates waiting to start the next Maintenance charging                                                                      | 32  |
| 6 | Toppingflag, in Topping, the last phase of charging at low current                                                                          | 64  |
| 7 | ChargeFlag, charging in progress                                                                                                    | 128 |
|   | Total of all values:                                                                                                    | 255 |

From an interpretation of the SysStatus value reported, from 0 to 255, the state of the charger can be almost completely determined.

#### Example:

If SysStatus = 128, this must be from bit 7 being On, and all others off. This means it is charging now (Bit 7), but not Delayed Charge or MaintCharging or in chargermode 9, Topping, as those bits are zero. Conclusion: the charger is in RunMode 1 or 2 (Immediate) charging, before the Topping phase.

## Converting decimal to binary:

To convert decimal to binary is very easy, you simply divide the decimal value by 2 and then write down the remainder, repeat this process until you cannot divide by 2 anymore. For example, let's take the decimal value 157:

```
157 ÷ 2 = 78 with a remainder of 1
78 ÷ 2 = 39 with a remainder of 0
39 ÷ 2 = 19 with a remainder of 1
19 ÷ 2 = 9 with a remainder of 1
9 ÷ 2 = 4 with a remainder of 0
2 ÷ 2 = 1 with a remainder of 0
1 ÷ 2 = 0 with a remainder of 1
<--- to convert write this remainder first.</pre>
```

Next write down the value of the remainders from bottom to top (in other words write down the bottom remainder first and work your way up the list) which gives:

10011101 = 157

# Serial Input:

The charger accepts a number of 4-character commands over the serial link to a PC, lap top or other computing device with an RS-232 port or a USB port and USB to Serial converter. These commands will usually only be sent from a computer program, such as the data logging, graphing and control program from Genesis One. However, most can be sent by typing them in manually with a terminal program like HyperTerminal, provided the command is entered within the 5-seconds time-out window.

#### The Serial Charger Control Commands are:

(The commas between the characters in single quotes are for clarity only and are not sent over the serial connection. The characters are case sensitive, i.e. lower case only, as shown)

's', 't', 'a', 'r' for START (to do the equivalent of pressing the START key on the charger)

's', 't', 'o', 'p' for STOP (to do the equivalent of pressing the STOP key on the charger)

The **EEPROM Memory Write Commands** are used to write a new value for a variable directly into the EEPROM non-volatile memory, instead of Editing the value on the Grid Charger keypad. The two EEPROM write commands are:

'w', 'h', Address, Value -> Writes the high Byte of a 2-Byte variable.

This command is not used when sending a single-Byte variable, such as a Tech calibration value.

'w', 'l', Address, Value -> Writes the low Byte of a 2-Byte variable, or writes a single-Byte variable, like the Tech calibration values.

After this "low Byte" command has written the Byte to the EEPROM, it will then cause a read back/update to the corresponding variable SRAM memory, the same as if the change was done on the keypad using EDIT. The new value can be seen on the display and will be used from now on in the charger operation.

Send first the high Byte of a 2-Byte variable, and then the low Byte, so the read-back will be done only after both Bytes have been written to the EEPROM. If sent electronically, put a delay greater than .5 seconds between the two commands, so that the program will have time to process the first one and write the Byte to the EEPROM (before the data in the buffer gets over-written by the next command).

To use these EEPROM write commands, you need to have:

- 1) a listing of the addresses corresponding to the EEPROM locations for each variable (available on request).
- 2) an ASCII chart showing the decimal value associated with each character, if the commands are sent from a computer keyboard. For example, pressing the Space Bar will send "32".

The "GET" commands request several variables or values at once. The first 3 characters of the "GET" commands are always: 'g', 'e', 't'

#### The 4th character is:

'u' for the USER variables. The serial output, in response to this command, starts with "USER" and then sends the value stored for each variable in the sequence: CarProfile\*, Cut-backVP1\*, ChgStopVP1\*, Model\_Yr1\*, Cut-backVP2\*, ChgStopVP2\*, Model\_Yr2\*, Cut-backVP3\*, ChgStopVP3\*, Model\_Yr3\*, Cut-backVP4\*, ChgStopVP4\*, Model\_Yr4\*, Cut-backVP5\*, ChgStopVP5\*, Model\_Yr5\*, Cut-backVP6\*, ChgStopVP6\*, Model\_Yr6\*, MinDischrgV\*, RunMode\*, StartDelay\*, IntervalHrs\*, MaintRunTme\*, TopTimeMN\*, Max CGTime\*, Maxchg\_mAH\*, MaxPTCVal\*, SampleTime\*, TDifMaxRaw\*, S\_ViewTime\*, A-HrCapac\*, C\_DcyclesMax\*, SlopeDifMax\*, Password\*.

't' for the TECH variables. The output starts with "TECH" and then sends the value stored for each variable in the sequence: Smoothing\*, DischSmpFac\*, InTemp2Cal\*, OutTemp2Cal\*, InTemp3Cal\*, OutTemp3Cal\*, InTemp4Cal\*, InTemp4Cal\*, OutTemp5Cal\*, OutTemp5Cal\*, InTemp6Cal\*, OutTemp6Cal\*, MinInTmpRaw\*, MaxInTmpRaw\*, MinOutTpRaw\*, MaxOutTpRaw\*, CurrentCal\*, SysStatus.

'p' for the EEPROM program Version and Revision Bytes. The output starts with "PROG" and then sends the two Bytes values.

'I' for the "get last" command, retrieves stored values from the last charger operation. The output starts with "LAST" and then sends the value stored for each variable in the sequence: Chg\_Time, Topping\_Time, EndChargeV, StartChrgV.

'1', '2', '3', '4', '5', or '6' for the Stored Cycles Discharge and Charge Data. Enter '1', '2', or '3' for Cycles 1, 2, or 3 of Bank 0 data. Enter '4', '5', or '6' for Cycles 1, 2, or 3 of Bank 1 data. The output starts with "CY0 and the Cycle No. requested", then sends mAH, WtH, ChT, TpT, ECV, ChSR, SCV, DCT, EDV, DisR, SDV. (values as shown on the LCD)

## **EEPROM Memory Read Commands ('g', 'e', '\_', '\_'):**

(GET) 1 or 2 Bytes of data at a specific EEPROM address:

The first 2 characters of the "Memory Read" commands are always: 'g', 'e',

The four characters of this command are: "'g', 'e', '1' or '2', address"

(In other words, the 3rd character of this command can be only either a 1 or a 2)

This Serial Input Command gets/reads 1 or 2 Bytes from the specified EEPROM address or address pair. After receiving 'g' followed by 'e', the program checks to see if '1' or '2' is the third character received. If so, it will do a 1 or 2-Bytes internal EEPROM read starting at the EEPROM address given by the 4th character received.

For the 1-Byte command, the response back will be: "EEP1,'Address', 'Value stored at Address'.

For the 2-Bytes command, the response back will be: "EEP2,'Address', 'Value stored at Address', 'Value stored at (Address + 1)'.

Note that with this protocol, the Grid charger echoes back the address requested and then the value(s) accessed at this address.

#### Power Failure:

AC mains (grid) Power Failure or AC power disconnect or switch-off while in operation: What happens when power fails during operation?

In RunModes 1 to 4, Immediate and Delayed Start charging: Once power is re-applied, the charger powers up OFF, waiting for manual intervention. (Push START to restart.)

In RunMode 5, Long-Term Maintenance Charging:

If the charger was in-between charging periods, in the waiting interval, it will power up at the beginning of the waiting time, while watching, as usual, for a low battery Voltage to prompt an earlier start of active charging.

If the charger was charging at the time of the power failure, it will start up with 1 minute of waiting interval to allow it to get a good reading of the battery Voltage and the appropriate chargermode to use, then start charging. As it charges, it watches the battery Voltage and looks for the usual conditions to determine when to end the charging period and go to the waiting interval.

In RunModes 6 or 7 or 8, Discharge or Pulsed Discharge, or High Current Timed Discharge: Once power is re-applied, the charger powers up OFF, waiting for manual intervention. (Push START to restart.)

#### **Abnormal Conditions:**

#### **Over-Current:**

If more current is measured than expected for the present charger operation (Run Mode, Charger Mode, etc.) this could indicate a mis-adjustment or failure of a power supply. If this condition is detected, the charger will stop charging and display this message, plus alarm beeps to alert the user:

Stop-Overcurrent Charge mA 395

#### **Under-Current:**

If less current is measured than expected for the present charger operation, this will cause an audible and visual warning, as shown below, but not a stop of charging:

Warn-Lowcurrent. Charge mA 325

Detection of this condition only works if Alarm is ON. (The power-up default is On, but it can be switched Off and back On, using the ALARM On/Off key.)

In either case, contact Genesis One, describing the circumstances, for advise on how to correct it.

# Voltage dropping rather than rising during charging:

If the battery Voltage drops when charging, including and especially during the charge portion of a Discharge/Charge Cycle, this could indicate a malfunction, such as the discharge load failed "On". To alert the user about this condition, a louder than normal and unique audio alert will sound and not stop until the condition has been corrected or the charger has been turned off.

**Note:** Pausing the charging soon after the start of charging could also create this condition. When the Voltage has not risen much from the initial Start value, and PAUSE is pressed, the battery Voltage will soon drop enough to trigger this warning.

# Fan and Temperature Control, and Shut-down:

At the start of charging, the fan is turned on and the Grid Charger's microprocessor waits for a set time (2 minutes) before using the information from the Inlet and Outlet Temperature sensors. After the delay, the air flow through the battery pack and over the sensors will now enable the sensors to post useable values for the Inlet (ambient Temperature) and the Outlet (battery warmed air) Temperature. The Grid Charger's microprocessor uses the raw corrected data, before conversion to deg. F or deg C, so that it will work the same regardless of the User's preference for degrees F or C. The raw data is about 5 points per degree F, giving a resolution for temperature testing, of about 0.2 degree F. These temperature readings are used when charging, after the initial 2-minutes delay, to test for both over and undertemperature conditions, which are reasons to cause a shut-down of charging. If this happens, a message will show on the LCD that lasts for the ViewTime, and a Reason Code is generated.

Here is a listing of the 4 "temperature out of safe range" conditions that will cause a shut-down, along with the Reason Code and LCD message indicated for each one:

R11: Too HOT Outlet Temperature: This is an indication that the battery may be too hot for safe charging. It is tested against a Tech editable parameter "MaxOutTpRaw\*" with a default of 850 = about 107 degrees F. The LCD message is:

HOT OutTemp Stop Try Delayed Chg.

R12: Too COLD Inlet Temperature: This triggers below about 40 deg. F, (if the Cold Charge Option is not On), where there is concern that very cold air entering the battery pack could over-chill the cells nearest the inlet. It is tested against a Tech editable parameter "MinInTpRaw\*" with a default of 500.

The LCD message is:

COLD InTemp Stop Heat car inside.

R13: Too HOT Inlet Temperature: This triggers above about 97 deg. F, where there is concern that very warm air entering the battery pack would prevent adequate cooling of the battery pack. It is tested against a Tech editable parameter "MaxInTmpRaw\*" with a default of 800 = about 97 degrees F. The LCD message is:

HOT InTemp Stop. Cool car inside.

R14: Too Cold Outlet Temperature: This triggers below about 42 deg. F, (if the Cold Charge Option is not On), indicating that the battery is probably a little colder than that, too cold for safe & efficient charging. It is tested against a Tech editable parameter "MinOutTpRaw\*" with a default of 510. The LCD message is:

Cold OutTmp Stop Try Delayed Chg.

When the unit is not charging, the Grid charger temperature sensors and the battery pack PTC sensor, if applicable, are still monitored and may cause the fan to run for a while or cycle on and off.

# **Notes on Cold Temperature Charging:**

From Mike's post on Insight Central November 18 Got this from a NIMH battery manual:

Low temperatures (e.g. -15C (5F)) will obviously reduce Ni-Cd and Ni-MH battery discharge rate. At -20C electrolyte is at its freezing point, charge speed will greatly slow down. At low temperature (under -15C (5F)) charge will raise the internal gas pressure and probably unseal the safety vent. Ambient temperature of 5C (41F) to 30C(86F) is the best range to get effective charge. Generally with temperature rising charge efficiency will become higher. But when the temperature rises to 45C (113F)or higher, the materials performance in the battery will be degenerated and battery

service life will be shorten greatly.

If we want to charge in the cold, take the car for a ride to get both the car and the pack heated up. If the ambient is very cold, one could put a small electric heater in the car, since we have an AC cord for the charger going in anyways.

The pack heat and the electric heater will keep the car and the pack in the 41-86F range We also need to consider the situation where the pack is frozen, but the car has warmed up in the sun. I still advise taking a ride to warm up the pack, before charging, as the warm air will take some time to thoroughly thaw the pack.

We do not allow charging when the ambient inlet air temp is < 40F, or >97F or when the outlet temp (battery temp) is < 48 F or >107F . these conservative values will minimize the chances of the pack being charged when in a temperature zone that could damage or otherwise reduce the effectiveness. The Max inlet and max outlet temps are adjustable via the tech edit, but the minimums are fixed constants at this point.

#### Corrections and changes since then:

The minimum Outlet Temperature allowed for charging (when the ColdChrg option is not selected) is about 42 degrees F.

The ColdChg option in Setup allows the charger to be operated at inlet and outlet temperatures about 10 degrees F colder than the standard limits.

#### Variables and Parameters List:

On the next 2 pages are the Informational Variables, User level editable parameters and Tech Extended level editable parameters ....

#### Informational Parameters

Smoothed real time battery Voltage **Batt Volts** Smoothed real time current mA Charge mA Temperature in F or C of the inlet air Inlet Temp **Outlet Temp** Temperature in F or C of the outlet air

DegTempDiff Temperature rise of the air passing through the pack PTC value Number from 80 to 2048 representing 20-1500 ohms

Charge Time Real time total charge time

**Topping Time** Real time spent in the topping zone DisChrg Time Real time total discharge time

Top StartChrqV Voltage at start of charge Line EndChargeV Voltage at end of charge Of StDisChrgV Voltage at start of discharge EndDisChqV Voltage at end of discharge Display

mAh of the last charge Last Chg mAh Last Chg WHr WHr of the last charge

# Setup parameters

CarProfile\* Select the Profile that best matches your car(s), 1 to 6

Cut-backVP1\* Cutback to 350mA when crossing this Voltage ChrgStopVP1\* Stop charging if Voltage is > this Voltage

Model Year1\* Model year and car name

Cut-backVP2\* Cutback to 350mA when crossing this Voltage Stop charging if Voltage is > this Voltage ChrgStopVP2\*

Model Year2\* Model year and car name

Cut-backVP3\* Cutback to 350mA when crossing this Voltage ChrgStopVP3\* Stop charging if Voltage is > this Voltage

Model Year3\* Model year and car name

Cut-backVP4\* Cutback to 350mA when crossing this Voltage ChrqStopVP4\* Stop charging if Voltage is > this Voltage

Model year and car name Model Year4\* Cut-backVP5\* Cutback to 350mA when crossing this Voltage

ChrgStopVP5\* Stop charging if Voltage is > this Voltage Model Year5\* Model year and car name

Cut-backVP6\* Cutback to 350mA when crossing this Voltage ChrgStopVP6\* Stop charging if Voltage is > this Voltage

Model\_Year6\* Model year and car name

A-HrCapac\* Amp-Hour capacity of the battery being charged

RunMode\* Replaced 1-7 selects charge or discharge mode With Restore

# **Operating Parameters and Limits**

StartDelay\* Sets minutes to wait after START is pressed, before charging IntervalHrs\* Delay in hours between charge cycles in Maint for long-term storage MaintRunTme\* Maximum time to run charger in regular long-term maintenance charging

TopTimeMN\* Maximum time to remain in the toping zone before shutoff

Maximum time to run charger in Run Modes 1 to 4 MaxChqTime\*

MaxChg mAH\* Total allowed mA-Hrs of charge

MaxPTCVal\* PTC value where the charging is stopped because of excessive PTC temp TDifMaxRaw\* Maximum inlet to outlet temp difference after charging enters topping zone SampleTime\* Interval in minutes - sample delay when determining the end of charge

Bottom line of display with Tech Edit

**Bottom** 

line of

User

Level

Display in

C DcyclesMax\* The number of Discharge/charge cycles to do in Run Mode 6

SlopeDifMax\* Adjusted Difference between Long & Short Term Avg. V to stop Discharge

MinDischrgV\* Minimum Voltage allowed for discharging

S\_ViewTime\* Time in seconds that splash messages stay in view

Password\* 4-digit password required for Tech edit and Test mode (cleared on power-off)

CurrentCal\*

Password required to enter the Tech variables section

Bottom line of display with

## Protected Parameters (Tech Edit)

Smoothing\* # of samples being averaged to give current display; like a low pass filter Tech
No. to divide the initial slope count by to get the period for a 1-bit drop
to end the discharge in Run Mode 6.
InTemp 2Cal\* Inlet temperature calibration offset for Car Profile 2
OutTemp2Cal\* Outlet temperature calibration offset for Car Profile 2
InTemp 3Cal\* Outlet temperature calibration offset for Car Profile 3
OutTemp3Cal\* Outlet temperature calibration offset for Car Profile 3

Inlet temperature calibration offset for Car Profile 4 InTemp 4Cal\* OutTemp4Cal\* Outlet temperature calibration offset for Car Profile 4 InTemp 5Cal\* Inlet temperature calibration offset for Car Profile 5 OutTemp5Cal\* Outlet temperature calibration offset for Car Profile 5 Inlet temperature calibration offset for Car Profile 6 InTemp 6Cal\* OutTemp6Cal\* Outlet temperature calibration offset for Car Profile 6 MinInTmpRaw\* Inlet temperature minimum value that allows charging Inlet temperature maximum value that allows charging MaxInTmpRaw\* MinOutTpRaw\* Outlet temperature minimum value that allows charging MaxOutTpRaw\* Outlet temperature maximum value that allows charging

Calibration constant for low current in Overnight charger

# Further Explanation of Operation and "chargermodes" (M1, M2.... M9):

#### Parameters:

On the page above is the listing of the charger variables and the parameters that can be edited in User and in Tech Level Access. They are shown in the order they will be presented when scrolling using the Left and Right Arrow Keys.

Note: The Tech level items include calibrations done when the charger was first built and tested. These are not likely to require field adjustment. (If one of these parameters requires changing, access the Tech Level using Setup and edit the Password to the correct number as directed by Mike at Genesis One.)

#### General:

Knowing the meaning and function of the parameters that control charger operation will be helpful to your understanding of how it works and what it can do. Consequently, some time spent to read through this listing will be time well spent. As indicated in the introduction section "**How the Grid Charger Works:**" this charger consists of several power supplies that can be switched on and off individually under microprocessor control to build a rising Voltage at one of two available\*\* constant current values. As a result, it is able to charge almost any battery from below 12V up to a little over 200V nominal (Prius, 2004 to present).

## **Topping Mode:**

After doing the bulk of the charging, as determined by the Voltage of the battery, some of the cells will have reached full charge before the others. It will now be necessary to cut back the charge current (if it is an Overnight charger) to a value these full or nearly full cells can tolerate without damage, while the lower charge cells continue to charge at the lower current rate (350 mA). Also, from this time onward, additional methods are started to determine a good time to end charging. The Cut-back point, that starts Topping Mode 9, is determined by the Cut-back Voltage for Profiles 1 to 6 (whichever is in use): Cutback VP1, Cut-back VP2, ..... Cut-back VP6. Even if the charger is a Maintenance model, or an Overnight model set for Run Mode 2 or 4, with the current always at only 350mA, this Cut-back change point signals the time for a switching to the final Topping mode M 9. This charger mode has different behavior from the previous bulk charging modes in that it is looking for other conditions (besides Maximum allowed Voltage reached, Maximum Amp-Hours delivered to the battery, Maximum Total Time spent charging, or temperature), to end charging. In Charger Mode 9, Topping Mode, it can determine if the battery Voltage has "plateaued" and either stop charging or allow it to continue for a "soak" period. To detect this leveling off of Battery Voltage at full charge the charger first looks for a minimum Voltage to have occurred and the Voltage to be rising or at least stable for five minutes (reduced from the 10 minutes setting in Ver. 1.2). Then it takes a snap shot of the Battery Voltage, waits for the SampleTime\* to elapse and compares the battery Voltage now with the snap shot. (Sometimes decimal digit "dithering" at the instant of sampling, could cause this sample to be rejected.) During the wait for the sample time, if the Voltage is seen to still be increasing, the Sample Timer will be reset and start over. At the end of the SampleTime, if the beginning and end Voltage samples are seen as identical, the Topping Plateau has been detected and charging will be stopped. (if Extra Soak Time has not been set up). If not, the charger repeats this test after it waits again for another SampleTime\* period. Note that some battery packs in poor health, with some high internal resistance cells for example, may not exhibit the normal plateau. In that case, the charge will get stopped by one of the other methods such as

exceeding the maximum set Topping Time (TopTimeMN\*) or Temperature Differential. It is in this Topping Mode 9 that the cell balancing and the most improvement to battery pack health is likely to occur.

#### Soak:

The Soak period will last for the remainder of the maximum allowed Topping Time and (used sparingly), provides overcharging to bring up out-of-balance cells that are well below the average State-of-charge. (If selected by the Soak" choice in Set Up)

# **Accessories and enhancements:**

## Discharge Load for RunMode 6 Operation:

An auxiliary output is available to operate a Discharge Load for discharge/recharge cycling, which can help "condition" an ailing battery pack. This auxiliary output is accessed on a socket behind the holeplug on the charger's left side. More details will be provided with the instructions of the Discharge Load. Check the 99mpg website for information on availability and price.

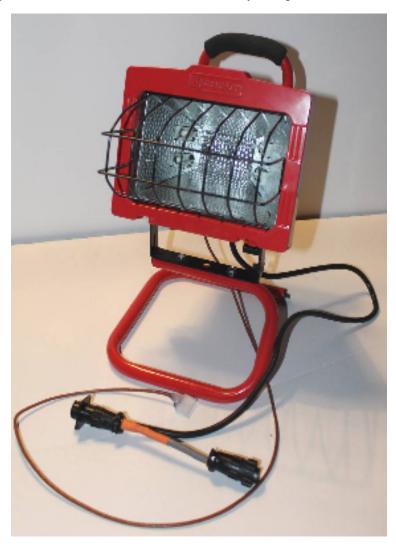

## OBD-II State of Charge (SOC) Reset and Diagnostic Flash Code Trigger Device:

A small module that plugs-in to the OBD-II diagnostic port should be used to set the battery SOC to a high level after a grid charge has been completed. Then the car will know to expect the battery to be at its high SOC instead of where it last thought it was. A second push-button will be provided to trigger the diagnostic code indication. A prototype of this module has been tested and the production version is now being produced. Check the 99mpg website for information on availability and price.

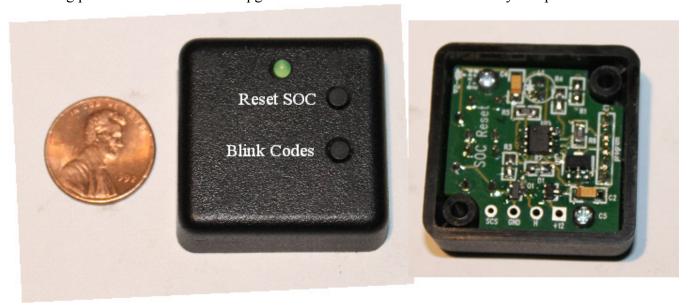

# **Programming Adapter:**

If you have a compatible programmer for the PIC series microcontrollers, you will be able to update the program version and features of the Grid Charger and other PIC-based devices.

Pic programmers can have different programming connectors. The Microchip units have a 6 pin RJ/12 connector, which directly matches the programming socket on the Grid Charger, using the RJ/12 jumper cable usually supplied with these programmers (e.g. ICD-3). Other programmers use a 5-pin single row inline connector (SIP) and will need an adapter to plug to the Grid Charger Programming socket. Conversely, you may have a programmer with RJ/12 format output and devices to program, such as the OBD-II C&C that need a 5-pin SIP programming connector. This set of components lets the RJ/12 type program the SIP, and the SIP program the RJ/12.

See photos on the following page.....

# Programming adapter kit

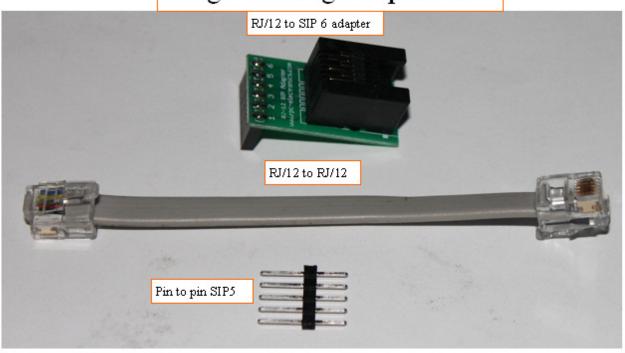

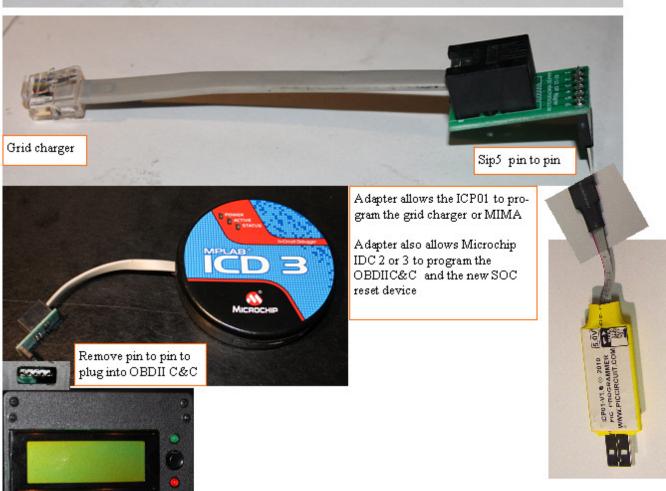

OBDIIC&C

# **Comments and Feedback Welcomed:**

We encourage and look forward to your comments and feedback concerning this Instruction Manual and your experience using your Grid Charger. We would like to learn from shared experience and data and make this information available to the user community and incorporate it in any future enhancements if applicable.

# What is New & Improved in Version 2.2 and 2.4 Firmware:

A more compact method of storing LCD text-only messages and sending them to the display made program space available for more features. A larger memory version of the microcontroller now doubles the program space and made possible all the improvements listed below:

- The changed display view delay method allows the user to press a key to end the display time for a message and quickly move on. In many cases (where the next LCD information page is not required for the user to see what a key-press will do), the Grid Charger will act on a key entry as well as cutting short the present LCD message. As a consequence of these changes, the View delay is now entered as seconds, not milliSeconds (for example: "3" instead of "3000").
- Improvements have been made to the Topping detection routines, including resetting the Topping Counter as soon as the battery Voltage rises about .5V from the previous reference snapshot.
- A "Battery Voltage Snapshot" variable has been added and used for the serial output. The benefit is that the Voltage indicated can now be the actual value used for Topping tests and not the value read a second or so later as the serial data is being transmitted.
- Automatic selection of Tech user level is completed once an incorrect or zero password has been edited to the correct value. Also, an automatic end of SetUp is done at this time.
- New Discharge/Charge Run Mode 6

Discharge/charge cycles, with 1 to 3 cycles programmable before stopping

Data stored in two EEPROM memory Banks for later viewing and comparison

New "Drop-down" top line LCD viewing range shows 12 data items for each Discharge/charge cycle. New arrow keys navigation for Discharge/Charge data display.

Option for charge first or go directly to do the programmed Discharge/charge cycles.

Test for safe MinDischrgV at START of Mode 6, Discharge

Allow Discharge with a low MinDischrgV by an over-riding 2nd press of START

Added Discharge Reasons and other variables to store Discharge data.

- Pulse Discharge RunMode 7, for Tech level users

fast pulsing allows AC Voltmeter method of estimating and comparing pack and module internal resistance

#### For the Serial Output:

- New "Start Charging" headings and data lines provide information about charger settings at the start of charging. The headings line is: "DATA, StartCharging:, Profile, RunMd, CutBakV, VMax, TopTime, Max CGTm, MaxAH, SampleTm, TDMax, Soak, ColdChrg, SmplStrtV, CDcycles, DcSmplF, MinDcV\*" followed by a line of the corresponding data.

- Added a new Serial Output report type and corresponding headings line, for during Discharge.
- Added Serial Always Option in SetUp to cause serial output also when not charging
- Added Options bit for 1-min or 5-seconds interval for serial output reports
- Added TempDiff, PTC & DischgST to the Serial data output
- Added "TIME," to the beginning of serial headings and "DATA,TIME," to the beginning of data output, for compatibility with Parallax DAQ data acquisition program
  - Pressing Pause will now output a line of serial data, providing a trace of this event.
- An additional line of serial data is output at the time the Topping condition has been satisfied, (with the Battery Voltage Snapshot value tested for this decision) just before charging is about to be ended for that reason.
- New Serial Control Input:

Accepts commands for START, STOP, dumping of Parameters/Variables values and setting of Parameters/Variables values (Write to EEPROM)

- get1 to get6 serial input commands for Bank 0 & 1 and Cycles 1, 2 & 3 info
- Added Serial input commands g,e,1,address & g,e,2,address, to get 1 or 2 Bytes from EEPROM, starting at "address".
- Improved flexibility for working at cold temperatures :
- Added "ColdChrg" SetUp option that shifts the permissible minimum input and output temperatures down by10 degrees F
- Added MinIn\_tempRaw and MinOut\_tempRaw to the Tech variables that can be edited (with the password in Tech Edit Mode)
- Revamped SetUp to 3 items and replaced 5 SetUp options with 1 Options variable providing 8 Options choices changeable on one line.
- Descriptions now provided for Run Mode and Car Profile at each step in editing, and which update as they are being edited
- Added Profile & RunMode to second line of Alt Display every 5 seconds, when not charging, when in Delayed Start waiting and for Maint Waiting, Run Mode 5
- Edit allowed during charging. The first Editable item, CarProfile, is automatically selected. If Edit then pressed again on a non-edit item, charger warns & exits Edit to normal charge display.
- Auto entry to EDIT password for wrong PW change to Tech level

Adjusted SETUP to work while charging & discharging.

- 2nd PAUSE press sets kp = 9 to reSTART \*/
- Revised the order of variables display to a more logical grouping and to include the new variables

#### Minor Fixes & Changes:

- fix for blank LCD after PAUSE was pressed in Edit and the warning message was displayed. Now a

long "Bad Beep" is used as a warning that the PAUSE key does not apply here.

- removed some duplicate beeps
- Revised Car Profile SetUp message
- Faster complete Run Mode display on both lines
- removed ClockAdjust as editable variable
- Removed the less useful HighCurrent and Pause status info from the bits 0 and 1 of the SysStatus output in the serial data, and used these freed-up bits to provide status information for the new Discharge RunMode 6: "InitSlopeDone" (SysStatus, 0) and "DischargeSampleTarget has been calculated" (SysStatus, 1).
- Automatic setting to 1 of invalid Run Mode or Car Profile entered while editing them
- Added handling of wrong changed password in SetUp/Options/Tech.
- Revised Car Profile defaults taking advantage of the increase in Car Profiles from 3 to 6.
- Aligned TempCal messages for easier fast scrolling in the Tech Edit sectio
- Automatic Testing and storing of Power Supplies output Voltages when upgrading firmware from 1.2 to 2.0
- Added hold-down repeat for L-R arrow keys through Cycles display
- -Added hold-down repeat for Up & Down arrow keys in Edit display
- Revised STOP to end SetUp without STOP actions
- If EDIT pressed with Setup>1, no action & redirected back to Setup

## Added SlopeStopDisable for testing discharge beyond normal stop

- Fan always on in Discharge.
- Added variables & code for 2 Battery Voltage averages Disch stop.
- Added (SamplStartV +1) condition for doing V averages.
- Increased size of Short Term Samples buffer to 5 for future use
- Revised display of CarProfile in start of SetUp
- Changed to DisplayProfile(0) when Setup first pressed.
- Invalid Key long beep response for SETUP pressed when in the middle of Edit (mode = 1)
- Added blocking & recovery for wrong keys pressed in SetUp or Edit: TEST, PAUSE, RUN MODE
- If in Setup & editing Profile, STOP press ends Edit & returns to SetUp
- Revised Serial headings IDs :SSET, HCHG, HDIS
- Added, LTAVx10,STAVx10 to Discharge serial data output. Corrected position of "&& Batt\_Volt <= (SamplStartV +1)" condition in averages calculation
- Changed Discharge Serial output to only the averages difference.
- Moved averages & difference discharge stop detection to 5-sec AltDisplay
- Added averages & Diff calculation to Charging AltDisplay code section also
- Added averages difference to charge serial output headings & data
- SlopeStopDisable will now also prevent stop due to averages difference detection
- Added "ASD" (AvgStopDetect) flag to give distinct "DischTAVG" LCD message
- Starting minimum averages difference point determination
- Did code to detect the minimum averages difference point.
- Changed Long-term average initial calculation.
- Testing for Option,7 & low Voltage separately at start of Disch, "Pre-charge Optn." new LCD message
- Added SmpStartV to end of Discharge data serial output
- Added Md7Run timer for Run Mode 7 Pulse Discharge.
- Revised AvgDifMinV code to update DifAvgVminRaw on rising DifAvg if low by 10 or more.

- BattV <= FactorD SmpStartV \* CutBakV will start tests for AvgDiff & Slope/point
- Removed Options from LoadUserVariables(), to avoid clearing Options when EEPROM is reloaded after a serial write.
- If (BattV > 170), M7RunTime will be divided by 2. Added 20mS delay in Pulse Discharge loop to slow pulse frequency to about half the original.
- Revised AvgDifMin detection code for case where too high, i.e. false minium
- Added SmpStartV,AvgMinFound,CountStableTopVmin,DifAvgVminRaw to Labview discharge serial output.
- Auto change to corresponding MinDischrgV\* default (FactorMinDischrgV \* CutBakV) when Car Profile is changed.
- At the start of each Discharge cycle, set SmpStartV = FactorD\_SmpStartV \* CutBakV Added second averages minimum detect & variables to Serial Output

V 2.4-----

Needs Tech Edit to disable Slope & Averages Discharge Stop methods

Corrected ViewDelay time variable in TEST, to UserLInts[30].

Changed some Serial Response & Output labels

Changed display name VbitsSmpDif\* to SlopeDifMax\*

Removed Beeps after Hi Byte write to avoid a delay before being able to write the low byte.

Do "ShowProfile(0); to update CutbackV and MaxV active variables, after Serial Write to a User Variable EEPROM Address. New Mode 8 for Internal resistance & Voltage drop under high current load for a single module added condition to StartMaintChg() for Mode 6 to not set HighCurrent

flag for a Maintenance (Low Current) charger, to avoid Low Current warnings.

added condition to START case 6 to not set HighCurrent flag for a

Maintenance (Low Current) charger, to avoid Low Current warnings.

HighCurrent flag now initialized as False.

Adding SlopeStopDisable detect to also bypass too fast drop detect

SlopeStopDisable allows re-starting discharge at too low Voltage

Detection during charging > 1 minute if battery Voltage ever drops more than 1V from the StartChrgV

Delay doing Auto PS Test in case a power supply glitch occurs and changes to some default values

Display stabilizing delay remaining before start of PS Autotest clear Soak Option when starting a discharge cycle.

Put Reason first in "Not Charging" AltDisplay and put "S" before

Charging AltDisplay if Soak option is selected

Made the discharge process also turn off the soak if it is on so the soak is only run during the precharge.

this allows a full conditioning charge with precharge run start to finish in mode 6 fix save options bug by saving to correct 66 address

add Battery volts initilization just before voltage test in autoPStest

# Glossary:

A-HrCapac\* Amp-Hour capacity of the battery being charged

Batt Volts Smoothed real time battery Voltage

C DcyclesMax\* The number of Discharge/charge cycles to do in Run Mode 6

Charge mA Smoothed real time current mA

CarProfile\* Select the Profile that best matches your car(s), 1 to 6

Cell (of battery) Smallest element of a battery. Usually, cells are combined in series to make a battery (battery pack) of higher Voltage than a single cell. For the NiMH batteries used in most hybrid car batteries, the nominal Voltage is 1.2 Volts per cell. 120 Cells are needed to make a 144V nominal Voltage battery pack (144/1.2)

Charge Time Real time total charge time

Chargermode The charger operates in various modes or stages according to the Charging Voltage required to push the set constant current into the battery, kind of like shifting gears on a car. This allows the charger Chargermode 0 is off, Chargermode 1 is the lowest Voltage range with only the constant current power supply(ies) on, 8 allows the highest Voltage range and 9 is the Cut-back stage where end of charge conditions are detected.

ChrgStopVP1\* Stop charging if Voltage is > this Voltage ChrgStopVP2\* Stop charging if Voltage is > this Voltage ChrgStopVP3\* Stop charging if Voltage is > this Voltage ChrgStopVP4\* Stop charging if Voltage is > this Voltage ChrgStopVP6\* Stop charging if Voltage is > this Voltage

Comma Separated Values (CSV) A format for exporting spreadsheet files, where each data item is separated by a comma.

Constant Current A method of charging that maintains a constant current into the battery until the Voltage level or other condition is detected to stop charging.

CurrentCal\*
Cut-backVP1\*
Cut-backVP2\*
Cut-backVP3\*
Cut-backVP4\*
Cut-backVP4\*
Cut-backVP5\*
Cut-backVP6\*

Calibration constant for low current in Overnight charger
Cutback to 350mA when crossing this Voltage
Cutback to 350mA when crossing this Voltage
Cutback to 350mA when crossing this Voltage
Cutback to 350mA when crossing this Voltage
Cutback to 350mA when crossing this Voltage
Cutback to 350mA when crossing this Voltage

Discharge/Charge cycles In Run Mode 6, the battery is discharged completely and then recharged completely. Each set of discharge followed be recharge is one cycle.

DisChrg Time Real time total discharge time

DegTempDiff Temperature rise of the air passing through the pack

DischSmpFac\* No. to divide the initial slope count by to get the period for a 1-bit drop

to end the discharge in Run Mode 6.

EndChargeV Voltage at end of charge EndDisChgV Voltage at end of discharge

GFCI Ground Fault Current Interrupter, a safety device to detect leakage current to ground which could be hazardous if it causes a metal part to be "Hot" or is passing through a person's body.

Inlet Temp Temperature in F or C of the inlet air

IntervalHrs\* Delay in hours between charge cycles in Maint for long-term storage

InTemp 2Cal\* Inlet temperature calibration offset for Car Profile 2 InTemp 3Cal\* Inlet temperature calibration offset for Car Profile 3 InTemp 4Cal\* Inlet temperature calibration offset for Car Profile 4 InTemp 5Cal\* Inlet temperature calibration offset for Car Profile 5 InTemp 6Cal\* Inlet temperature calibration offset for Car Profile 6 Last Chg mAh mAh of the last charge Last Chg WHr WHr of the last charge Liquid Crystal Display. The Grid charger uses an LCD that shows 2 lines of 16 LCD alphanumeric characters (letters and numbers). MaintRunTme\* Maximum time to run charger in regular long-term maintenance charging Maximum time to run charger in Run Modes 1 to 4 MaxChgTime\* MaxChg mAH\* Total allowed mA-Hrs of charge MaxPTCVal\* PTC value where the charging is stopped because of excessive PTC temp MaxInTmpRaw\* Inlet temperature maximum value that allows charging MaxOutTpRaw\* Outlet temperature maximum value that allows charging MilliAmp-Hours MinInTmpRaw\* Inlet temperature minimum value that allows charging MinOutTpRaw\* Outlet temperature minimum value that allows charging MinDischrgV\* Minimum Voltage allowed for discharging Model year and car name Model Year1\* Model Year2\* Model year and car name Model Year3\* Model year and car name Model Year4\* Model year and car name Model Year5\* Model year and car name Model Year6\* Model year and car name Outlet Temp Temperature in F or C of the outlet air OutTemp2Cal\* Outlet temperature calibration offset for Car Profile 2 OutTemp3Cal\* Outlet temperature calibration offset for Car Profile 3 OutTemp4Cal\* Outlet temperature calibration offset for Car Profile 4 OutTemp5Cal\* Outlet temperature calibration offset for Car Profile 5 OutTemp6Cal\* Outlet temperature calibration offset for Car Profile 6 Password\* 4-digit password required for Tech edit and Test mode (cleared on power-off) Doing a charge before the first Discharge/Charge cycle of Run mMde 6 begins Pre-Charge A group of settings or values that match the requirements of the battery being **Profiles** charged PTC value Number from 80 to 2048 representing 20-1500 ohms RunMode\* 1-7 selects charge or discharge mode SampleTime\* Interval in minutes - sample delay when determining the end of charge Time in seconds that splash messages stay in view S ViewTime\* SlopeDifMax\* Adjusted Difference between Long & Short Term Avg. V to stop Discharge Smoothing\* # of samples being averaged to give current display; like a low pass filter Voltage at start of charge StartChrgV StDisChrgV Voltage at start of discharge StartDelay\* Sets minutes to wait after START is pressed, before charging TDifMaxRaw\* Maximum inlet to outlet temp difference after charging enters topping

zone

Tech mode Allows access to viewing and changing certain variables (settings) and to using 2 special discharging Run Modes, that are not available in the standard User Mode. Requires the password to access Tech Mode..

Topping Time Real time spent in the topping zone

TopTimeMN\* Maximum time to remain in the toping zone before shutoff

ViewTime The time that a message stays on the LCD screen before moving to the next

message to be displayed. See S ViewTime\* above.